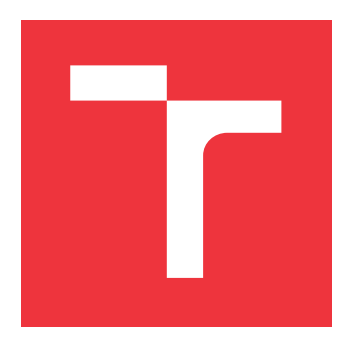

### **VYSOKÉ UČENÍ TECHNICKÉ V BRNĚ BRNO UNIVERSITY OF TECHNOLOGY**

**FAKULTA INFORMAČNÍCH TECHNOLOGIÍ FACULTY OF INFORMATION TECHNOLOGY**

**ÚSTAV INFORMAČNÍCH SYSTÉMŮ DEPARTMENT OF INFORMATION SYSTEMS**

# **WEBOVÁ APLIKÁCIA PRE TVORBU MÁP HROMADNEJ DOPRAVY**

**WEB APPLICATION FOR CREATION OF PUBLIC TRANSPORT MAPS**

**BAKALÁŘSKÁ PRÁCE BACHELOR'S THESIS**

**AUTOR PRÁCE JURAJ LAZÚR AUTHOR**

**SUPERVISOR**

**VEDOUCÍ PRÁCE Ing. JIŘÍ HYNEK, Ph.D.**

**BRNO 2021**

Ústav informačních systémů (UIFS) Akademický rok 2020/2021

# **Zadání bakalářské práce**

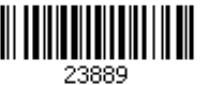

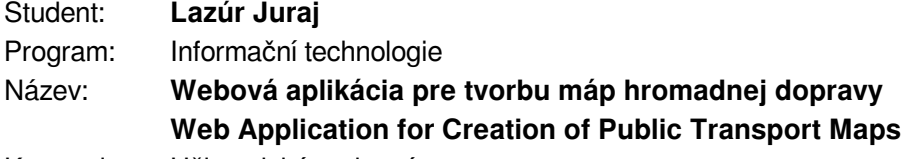

Kategorie: Uživatelská rozhraní

Zadání:

- 1. Preskúmajte možnosti reprezentácie a vizualizácie geografických dát reprezentujúcich trasy hromadnej dopravy. Preštudujte technológie pre tvorbu webových používateľských rozhraní a vizualizácií geografických dát (Leaflet, D3.js, apod.).
- 2. Preskúmajte existujúcu aplikáciu určenú pre vizualizáciu generických geografických dát. Preštudujte princíp previazania dát s danou aplikáciou.
- 3. Analyzujte požiadavky používateľov pre jednoduchú tvorbu mapových diagramov reprezentujúcich trasy hromadnej dopravy. Preskúmajte existujúce systémy určené pre tento účel a analyzujte ich výhody a nevýhody.
- 4. Navrhnite rozšírenie aplikácie z bodu 2, ktoré rieši požiadavky z bodu 3.
- 5. Navrhnuté rozšírenie implementujte.
- 6. Použiteľnosť výsledného riešenia prezentujte na vybraných prípadoch použitia. Navrhnite ďalšie rozšírenia.

Literatura:

- Kachlík, J.: Grafická vizualizace geografických dat síťového provozu. Brno, 2020. Bakalářská práce. Vysoké učení technické v Brně, Fakulta informačních technologií.
- Johnson, J.: *Designing with the Mind in Mind: Simple Guide to Understanding User Interface Design Guidelines*. Morgan Kaufmann Publishers/Elsevier, 2010, ISBN: 978-0-12-375030-3.
- Leaflet: *Leaflet API reference* [online]. 2019 [cit. 2020-09-16]. Dostupné z: https://leafletjs.com/reference-1.7.1.html

Pro udělení zápočtu za první semestr je požadováno:

#### Body 1 až 4

Podrobné závazné pokyny pro vypracování práce viz https://www.fit.vut.cz/study/theses/ Vedoucí práce: **Hynek Jiří, Ing., Ph.D.**

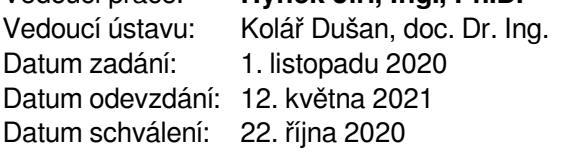

### **Abstrakt**

S rastúcim počtom obyvateľov mestských aglomerácií dochádza aj k zvyšovaniu frekvencie dopravy, čo vedie k dopravným problémom, ako sú dopravné zápchy. Riešením samospráv je najčastejšie shana o vytvorenie fungujúceho systému verejnej dopravy. Tým však vznikajú zvýšené nároky cestujúcich na prehľadné, ľahko pochopiteľné a presné informácie o týchto systémoch. Cieľ tejto práce spočíva v zjednodušení procesu vytvárania máp, schém liniek verejnej dopravy. Zámerom navrhnutej aplikácie je poskytnúť širšej skupine používateľov prehľadný a ľahko použiteľný nástroj pre vytváranie interaktívnych máp verejnej dopravy, ktoré budú môcť byť integrované do webových stránok miest a obcí. Výstupy aplikácie majú slúžiť predovšetkým k lepšej orientácií cestujúcich v systémoch verejnej dopravy, k skráteniu času ciest verejnou dopravou.

#### **Abstract**

With the growing population of urban agglomerations, we can see an increasing frequency of traffic, which leads to traffic problems such as traffic jams. The most often solution of local governments is create a functioning system of public transport. However, this creates increased demands of passengers on clear, easy-to-understand and accurate information about these systems. The aim of this work is to simplify the process of creating maps, schemes of public transport lines. The purpose of the proposed application is to provide a wider group of users a clear and easy-to-use tool for creating interactive public transport maps that can be integrated into the websites of cities and municipalities. The outputs of the application should primarily serve to better passengers orientation in public transport systems, to shorten the time of travel by public transport.

### **Kľúčové slová**

mapa, schéma, graf, diagram, hromadná doprava, geovizualizácia.

### **Keywords**

map, diagram, graph, chart, public transport, geovisualization.

### **Citácia**

LAZÚR, Juraj. *Webová aplikácia pre tvorbu máp hromadnej dopravy*. Brno, 2021. Bakalářská práce. Vysoké učení technické v Brně, Fakulta informačních technologií. Vedoucí práce Ing. Jiří Hynek, Ph.D.

## **Webová aplikácia pre tvorbu máp hromadnej dopravy**

### **Prehlásenie**

Prehlasujem, že som túto bakalársku prácu vypracoval samostatne pod vedením pána Ing. Jiřího Hynka Ph.D. Uviedol som všetky literárne pramene, publikácie a ďalšie zdroje, z ktorích som čerpal.

> . . . . . . . . . . . . . . . . . . . . . . . Juraj Lazúr 10. mája 2021

### **Poďakovanie**

Rád by som poďakoval vedúcemu mojej bakalárskej práce Ing. Jřímu Hynkovi, Ph.D. za obrovské množstvo času, ktorý my venoval počas konzultácií, za poskytnutie cenných rád a študijných materiálov k práci. Taktiež by som rád poďakoval mojej rodine za podporu, ktorú mi poskytli počas písania tejto práce.

# **Obsah**

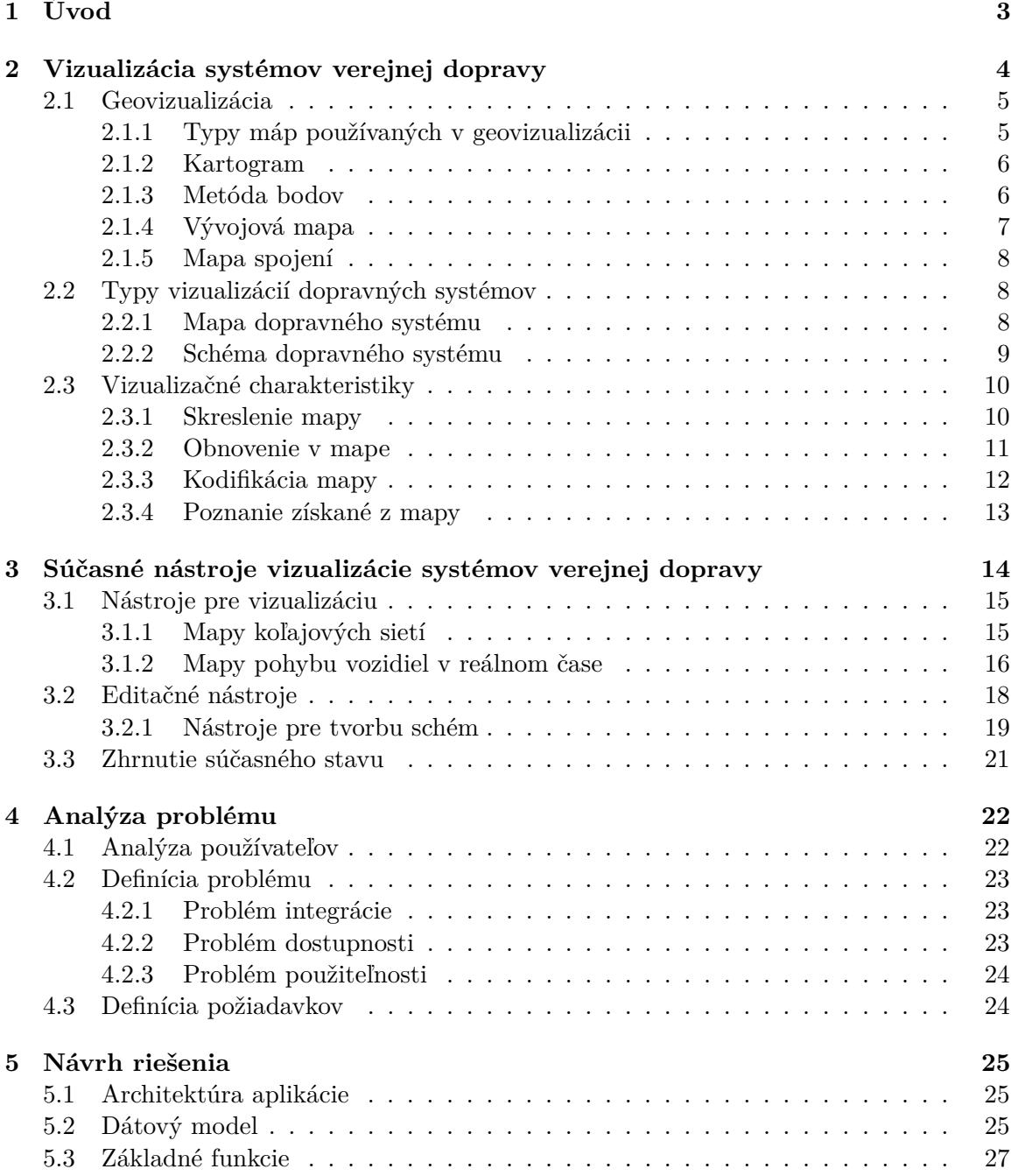

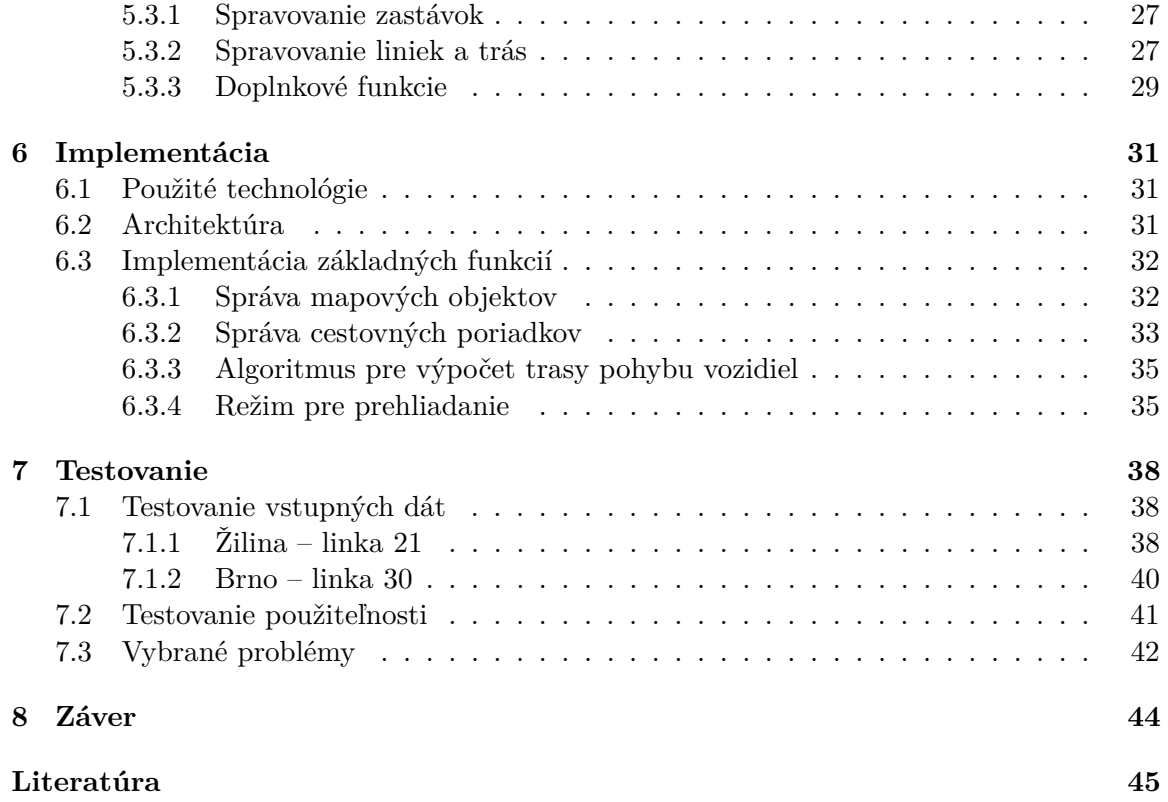

# <span id="page-6-0"></span>**Kapitola 1**

# **Úvod**

Verejná doprava reflektuje požiadavky obyvateľov na rýchly a komfortný presun do zamestnania, do školy, za kultúrou, zábavou, športom. Umožnuje obyvateľom presun nielen v rámci miest a regiónov, ale má aj medzinárodný charakter. S rastúcim počtom obyvateľov, sústredených v mestských aglomeráciach, a tým aj rastúcim počtom cestujúcich, dochádza k zvyšovaniu nárokov na systémy verejnej dopravy. Tieto nároky predstavujú dostatočnú kapacitu systému, zodpovedajúce pokrytie oblasti obsluhovanej verejnou dopravou, ale v neposlednom rade aj kvalitné, rýchle a dostupné informácie pre cestujúcich. Súčasťou týchto informácií sú aj schémy liniek a mapy dopravného systému.

Jednotlivé samosprávy, dopravné autority používajú odlišné technológie pre zobrazovanie máp dopravného systému. Rozsah takýchto máp je obmedzený rozsahom dopravného systému a prepájanie dvoch odlišných systémov býva časovo aj technicky náročné. Vzhľadom na nutnosť častých úprav vedenia liniek, a tým aj časté zmeny schém trasovania liniek, je snaha o prepájanie schém problematická. Úplne iný problém riešia menšie samosprávy s malými dopravnými systémami, obsahujúcimi častokrát len 3 až 4 linky, ktoré nemajú prostriedky na tvorbu kvalitných máp svojich systémov.

Podstatou tejto práce je vytvorenie nástroja pre tvorbu máp verejnej dopravy zo vstupných dát. Cieľom je vytvoriť nástoj, ktorý bude jednoduchý na používanie, univerzálny pre všetky druhy dopravy, a ktorý bude schopný generovať prehľadné mapy systémov verejnej dopravy. Výsledná aplikácia by mala byť schopná zabezpečiť celý proces tvorby máp bez nutnosti použitia iných nástrojov. Aplikácia by mala byť použiteľná pre všetky druhy dopravy. Výstup aplikácie by mal byť graficky prehľadný, jednoduchý na porozumenie s možnosťou úprav už vygenerovaného výsledku.

V kapitole [2](#page-7-0) sa venujem spôsobu, akým sú informácie o dopravných systémoch poskytované cestujúcim. Taktiež tu popisujem metódy, ktoré sú používané pri tvorbe máp, typy vizualizácií dopravných systémov a charakteristiky, ktoré obsahujú mapy dopravných systémov a ich vplyv na cestujúcich. V kapitole [3](#page-17-0) sa venujem analýze v súčasnosti používaných nástrojov pre tvorbu máp a schém dopravných systémov. Rovnako sa venujem ich zhodnoteniu a zhrnutiu súčasného stavu. Kapitola [4](#page-25-0) opisuje používateľské požiadavky a definuje problémy, ktoré by malo navrhované riešenie odstrániť. V kapitole [5](#page-28-0) je podrobne rozoberaný návrh implementácie, vrátane základných funkcionalít aplikácie. Kapitola [6](#page-34-0) opisuje samotný princíp implementácie a niektoré dôležitejšie prvky implementácie. Posledná kapitola [7](#page-41-0) obsahuje testovanie a jeho výsledky pri použití reálnych dát.

### <span id="page-7-0"></span>**Kapitola 2**

# **Vizualizácia systémov verejnej dopravy**

Doprava reprezentuje potrebu ľudí sa z rozličných dôvodov presúvať medzi počiatočným a koncovým bodom. Avšak pre stanovenie týchto bodov je nutné poznať priestor, v ktorom sa dané body nachádzajú. Ešte zložitejšiu úlohu potom predstavuje takúto informáciu zdieľať. Najvhodnejšie riešenie, ktoré existuje už niekoľko tisícročí, predstavuje mapa. Znázorňuje priestorové javy na rovnej ploche [\[19\]](#page-49-0). Pomocou máp je možné priestor zaznamenať, orientovať sa v ňom, zaznamenávať v ňom dôležité body, čím je v konečnom dôsledku možné plánovať trasy v rámci daného priestoru.

Pri každodennom plánovaní trás však obvykle nedochádza k použitiu máp vo fyzickej podobe. Ako uvádzajú Golledge a Stimson [\[9\]](#page-48-1), rozhodnutia o výbere trasy sú založené na existujúcich vedomostiach a skúsenostiach, ktoré formujú naše hodnotenie alternatív výberu. Ich koncept sa spravidla chápe ako mentálna alebo kognitívna mapa oblasti [\[9\]](#page-48-1). Tento koncept nám poskytuje istotu pri cestovaní predovšetkým v prípadoch individuálnej dopravy.

Avšak, cestovanie v systéme verejnej dopravy často obsahuje väčšiu mieru neistoty ako individuálna doprava z dôvodu zložitosti dopravných systémov a stochastickej povahy ich služieb [\[12\]](#page-49-1). V týchto systémoch je plánovanie trás obmedzené rozsahom, polohou a prepojením služieb, ktoré daný systém poskytuje.

Používatelia verejnej dopravy často potrebujú pri plánovaní cesty viac informácií ako cestujúci individuálnou dopravou, napríklad prevádzková doba verejnej dopravy, informácie o tarife, doba čakania medzi prestupmi a trvanie cesty, vchody a východy zo staníc, prestupné body, umiestnenie staníc a dostupnosť sedadiel [\[1\]](#page-48-2). Poskytovanie týchto informácií môže byť účinným plánovacím nástrojom pre cestujúcich pri robení jednotlivých rozhodnutí, a môže slúžiť k zvýšeniu celkovej efektívnosti systému [\[2\]](#page-48-3). Hlavných spôsobom poskytovania týchto informácií sú mapy dopravných systémov.

Samotná tvorba máp patrí do oblasti kartografie, ktorá študuje a poskytuje metódy, ktorými je možné zaznamenávať a efektívne sprostredkúvať geografické informácie [\[8\]](#page-48-4). Takto vytvorené mapy obsahujú prírodné a človekom vytvorené prvky zemského povrchu. Vizualizácia dopravných systémov však vyžaduje aj vizualizáciu vzťahov medzi dátami [\[7\]](#page-48-5). Zároveň majú fyzické mapy obmedzené možnosti vizualizovanej oblasti v rámci svojej mierky a rozmerov. Preto sa pri vytváraní fyzických a neskôr digitálnych máp dopravných systémov využívajú metódy a nástroje, ktoré poskytuje vizualizácia geografických dát, skrátene geovizualizácia.

#### <span id="page-8-0"></span>**2.1 Geovizualizácia**

Geovizualizácia čerpá z mnohých disciplín. Kombinuje kartografiu, vizualizáciu vedných dát, analýzu obrazu, vizualizáciu informácií, prieskumnú analýzu údajov a geografickú informačnú vedu. Jej cieľom je poskytnúť teóriu, metódy a nástroje pre vizuálny prieskum, analýzu, syntézu a prezentáciu dát obsahujúcich geografické informácie [\[5\]](#page-48-6). Kombinuje prístupy kartografie so schopnosťami moderných mikroprocesorov pre vytváranie digitálnych interaktívnych máp.

Klasické fyzické mapy majú obmedzenú schopnosť zachytiť potrebnú mieru detailov pri zachovaní určitej mierky a primeraného rozmeru mapy. Ďalšou nevýhodou je pevné prepojenie grafického znázornenia s geografickými informáciami. Rovnako je zložité takéto mapy vo výsledku upravovať a kopírovať. Oproti tomu geovizualizácia umožňuje vytvárať interaktívnejšie mapy v digitalizovanej podobe. Používateľ si môže zvoliť a zobraziť rôzne vrstvy na mape, zväčšiť alebo zmenšiť mierku mapy, alebo zmeniť vizuálny vzhľad mapy [\[15\]](#page-49-2). Takéto mapy sú zároveň ľahko upraviteľné a dajú sa rýchlo distribuovať medzi cestujúcimi.

#### <span id="page-8-1"></span>**2.1.1 Typy máp používaných v geovizualizácii**

Existuje niekoľko typov diagramov, respektíve máp, s ktorými vizualizácia geografických dát pracuje. Tieto typy sa odlišujú spôsobom, s akým pracujú so vstupnými dátami. Rovnako sa odlišujú oblasťami, kedy je vhodné ktorý typ použiť. S postupným vývojom výpočtovej techniky bolo možné implementovať vizualizáciu najskôr základných matematických grafov a neskôr aj zložitejších trojrozmerných grafov [\[15\]](#page-49-2) ako na obrázku [2.1.](#page-8-2)

Rozsah grafov, ktoré môžu vizualizovať geografické dáta, zahŕňa jednoduchšie základné grafy ako napríklad kartogram, mapa hustoty bodov alebo topologické mapy. Zložitejšie a výpočtovo náročnejšie grafy predstavujú napríklad vektorové smerové mapy alebo trojrozmerné mapy. V nasledujúcich častiach sa podrobnejšie venujem vybraným typom grafov používaných v geovizualizácii. Kartogram uvádzam ako typický príklad geovizualizácie. Metóda bodov a vývojová mapa tvoria prvky mapy spojení, ktorá je najpoužívanejším typom vizualizácie systémov verejnej dopravy.

<span id="page-8-2"></span>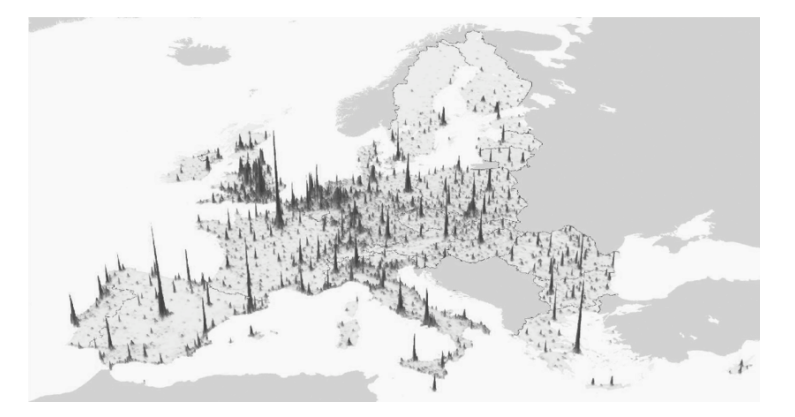

Obr. 2.1: **Príklad trojrozmernej mapy.** Hrotová mapa v 3D priestore zobrazujúca údaje o populácii vybraných európskych miest.[2](#page-8-3)

<span id="page-8-3"></span><sup>2</sup>Prevzaté z https://www.researchgate.[net/figure/European-cities-shown-by-a-3D-rendering](https://www.researchgate.net/figure/European-cities-shown-by-a-3D-rendering-of-a-population-density-grid-2006_fig1_275123471)[of-a-population-density-grid-2006\\_fig1\\_275123471](https://www.researchgate.net/figure/European-cities-shown-by-a-3D-rendering-of-a-population-density-grid-2006_fig1_275123471)

#### <span id="page-9-0"></span>**2.1.2 Kartogram**

Pod pojmom kartogram, anglicky *choropleth map*, rozumieme grafické vyjadrenie relatívnych kvantitatívnych charakteristík v logicky oddelených častiach mapy pomocou farebných odtieňov alebo rastrov [\[4\]](#page-48-7). Hlavná úloha kartogramu spočíva predovšetkým v zobrazovaní štatisticky spracovaných informácií, čím umožňuje jednoduchšie a zrozumiteľnejšie tieto informácie interpretovať a distribuovať.

<span id="page-9-2"></span>Obrázok [2.2](#page-9-2) ukazuje príklad najčastejšieho použitia dvojrozmerného kartogramu, vizualizujúceho jednu štatistickú charakteristiku.

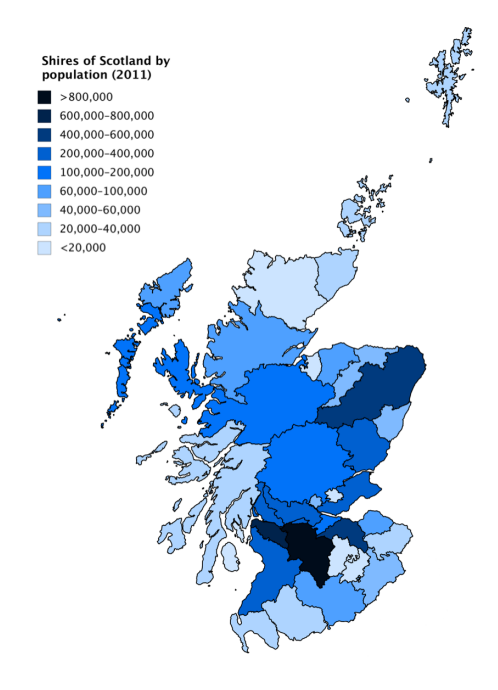

Obr. 2.2: **Príklad kartogramu.** Uvedený príklad kartogramu využíva pri vizualizácii odstupňované odtiene modrej farby, pričom presne ohraničuje oblasti, pre ktoré je príslušný údaj platný.[4](#page-9-3)

#### <span id="page-9-1"></span>**2.1.3 Metóda bodov**

Mapa hustoty bodov, anglicky *dot density map*, je typ mapy, ktorá používa bod na označenie prítomnosti vlastnosti alebo javu [\[3\]](#page-48-8). V prípade využitia tejto metódy je nutné vyhľadať a použiť takú triedu údajov, kde každý záznam o jave obsahuje aj geografickú zložku. Potom je možné tieto údaje vykresliť na vhodne zvolenom mapovom podklade.

Iný druh využitia predstavuje interpretácia celkového výsledku metódy, kedy je možné na základe umiestnenia jednotlivých javov určovať centrá ich výskytu. Ako príklad uvádzam obrázok [2.3,](#page-10-1) ktorý predstavuje mapu výskytu prípadov nákazy cholerou.

<span id="page-9-4"></span><span id="page-9-3"></span> ${}^{4}$ Prevzaté z https://commons.wikimedia.[org/wiki/File:Shires\\_of\\_Scotland\\_by\\_population\\_\(2011\)](https://commons.wikimedia.org/wiki/File:Shires_of_Scotland_by_population_(2011).png).png <sup>6</sup>Prevzaté z https://commons.wikimedia.[org/wiki/File:Snow-cholera-map-1](https://commons.wikimedia.org/wiki/File:Snow-cholera-map-1.jpg).jpg

<span id="page-10-1"></span>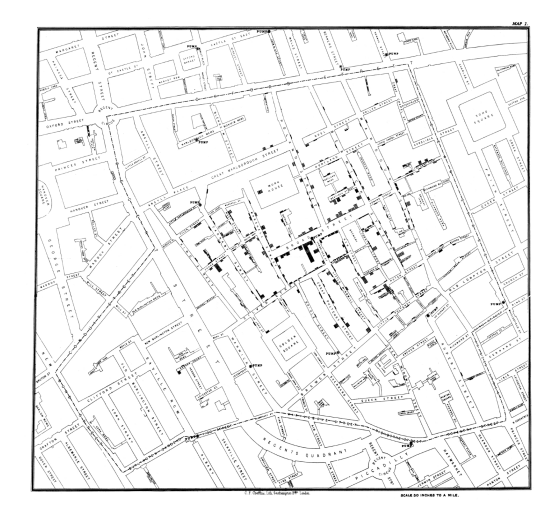

Obr. 2.3: **Príklad metódy bodov.** Vyznačené jednotlivé prípady nákazy ukazujú oblasť s najvyšším výskytom, pričom pomocou takto interpretovaných výsledkov bolo možné určiť zdroj nákazy.[6](#page-9-4)

#### <span id="page-10-0"></span>**2.1.4 Vývojová mapa**

V kartografii sú vývojové mapy, *flow maps*, kombináciou máp a vývojových grafov, ktoré ukazujú pohyb objektov z jedného miesta na iné, ako napríklad počet migrujúcich ľudí, množstvo predaného tovaru alebo počet paketov v sieti [\[18\]](#page-49-3). Podstatou je vizualizácia toku z počiatočného bodu do koncového bodu. Toto spojenie je reprezentované postupnosťou prepojených úsečiek, pričom šírka týchto úsečiek určuje množstvo objektov, ktoré sa daným tokom pohybovali. Špecifickou vlastnosťou tejto metódy je rozvetvovanie, respektíve spájanie tokov podľa množstva objektov, viditeľné v uvedenom obrázku [2.4.](#page-10-2)

<span id="page-10-2"></span>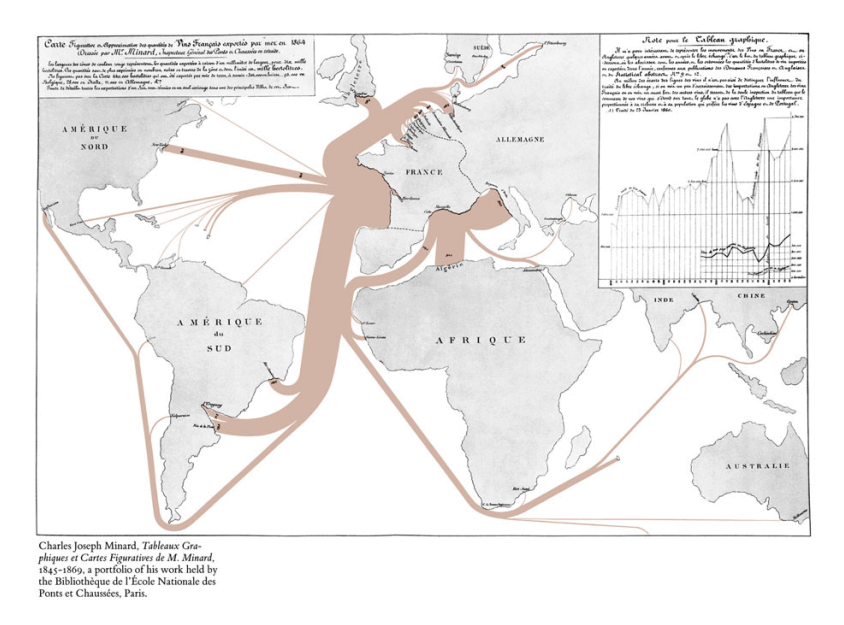

Obr. 2.4: **Príklad vývojovej mapy.** Jednotlivé toky sa rozvetvujú podľa množstva objek-tov distribuovaných cez danú vetvu toku.<sup>[8](#page-11-3)</sup>

#### <span id="page-11-0"></span>**2.1.5 Mapa spojení**

<span id="page-11-4"></span>Mapa spojení, anglicky *connection map*, ukazuje spojenie niekoľkých samostatných bodov na mape [\[13\]](#page-49-4). Oproti vývojovým mapám, mapy spojení majú rovnakú šírku všetkých spojení a tieto spojenia nie sú orientované. Tým je možné vizualizovať viaceré spojenia medzi rozdielnymi bodmi, pričom vznikajú siete prepojení medzi jednotlivým izolovanými bodmi na mape. Ako príklad uvádzam obrázok [2.5,](#page-11-4) na ktorom je možné pozorovať sadu minimálne dvoch viacbodových spojení.

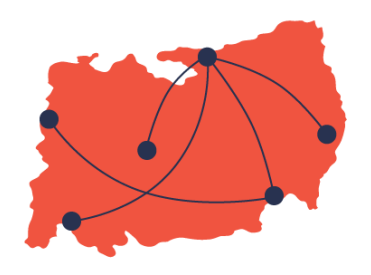

Obr. 2.5: **Príklad mapy spojení.** Na mape sú vyznačené jednotlivé body a spojenie medzi nimi.[10](#page-11-5)

#### <span id="page-11-1"></span>**2.2 Typy vizualizácií dopravných systémov**

Vizualizáciu dopravných systémov je možné rozdeliť do dvoch typov. Na základe rôznych charakteristík vizualizácie, poskytnutej cestujúcim v dopravnom systéme, rozlišujeme mapy a schémy verejnej dopravy. Primárnym účelom máp ako aj schém verejnej dopravy je pomoc pravidelným aj občasným cestujúcim pri plánovaní ich trás, hľadaní staníc a určovaní prestupných bodov medzi linkami na ich plánovaných trasách v dopravnom systéme [\[1\]](#page-48-2).

Mapy a schémy sú neodmysliteľnou súčasťou dopravných systémov všetkých veľkostí. Sú súčasťou infraštruktúry, dopravných prostriedkov v jednotlivých systémoch, ale postupne sa ich najčastejšie používanou formou stáva digitalizovaná podoba.

#### <span id="page-11-2"></span>**2.2.1 Mapa dopravného systému**

Mapa dopravného systému je schematický diagram, ktorý zobrazuje umiestnenie, smery a spojenia staníc a liniek v systéme verejnej dopravy. Spravidla nezahŕňa servisné informácie, ako napríklad čas cesty alebo hustotu cestujúcich [\[10\]](#page-48-9).

V minulosti neexistovali mapy obsahujúce informácie, primárne zamerané na dopravné systémy. Až s rozvojom železnice vznikajú prvé mapy železničných sietí. Tieto mapy však neobsahujú jednotlivé linky [\[11\]](#page-48-10). Odlišovanie liniek prináša až vznik prvých systémov verejnej dopravy, napríklad londýnskeho metra, a s tým spojená potreba odlišovať jednotlivé

<span id="page-11-3"></span><sup>8</sup>Prevzaté z https://commons.wikimedia.org/w/index.[php?curid=4341414](https://commons.wikimedia.org/w/index.php?curid=4341414)

<span id="page-11-5"></span> $10$ Prevzaté z https://datavizproject.[com/data-type/connection-map/](https://datavizproject.com/data-type/connection-map/)

linky v systéme vzhľadom na ich zvyšujúci sa počet v relatívne malom priestore miest [\[16\]](#page-49-5). Avšak s narastajúcim počtom liniek a rozsahom sietí vznikla potreba zjednodušených a prehľadnejších máp, čo viedlo k vytvoreniu schém dopravných systémov. Na obrázku [2.6](#page-12-1) uvádzam príklad mapy dopravného systému s geograficky presnými informáciami.

<span id="page-12-1"></span>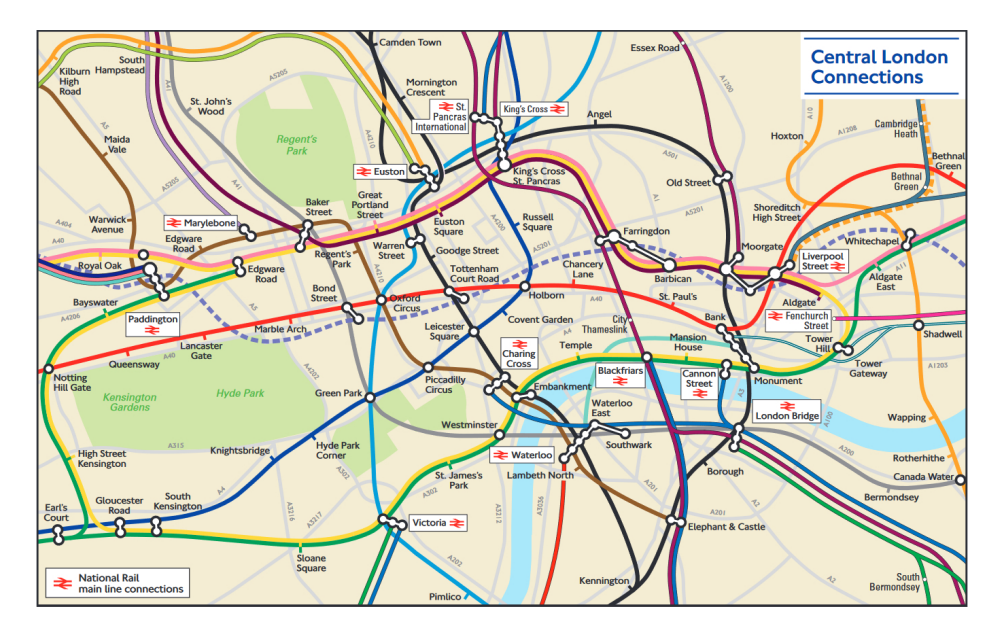

Obr. 2.6: **Príklad mapy dopravného systému.**Výsek z geograficky presnej mapy centrálnej oblasti londýnskeho metra.[12](#page-12-2)

#### <span id="page-12-0"></span>**2.2.2 Schéma dopravného systému**

Zjednodušením mapy vzniká schéma dopravného systému. Takáto schéma spravidla nevizualizuje geograficky správne informácie, čo vyplýva z predpokladu, že pre jej použitie je primárne samotné prepojenie bodov (staníc) linkami a nie presná poloha jednotlivých bodov. Schémy dopravných systémov zanedbávajú skutočné vzdialenosti a polohy staníc, zastávok. Vzdialenosti medzi stanicami sú častokrát rovnaké. Schémy taktiež zanedbávajú zmeny smeru liniek a vizualizujú ich ako rovné úsečky.

Väčšina schém rozširuje centrálne oblasti systému s komplikovanejším linkovým vedením a naopak zmenšuje okrajové oblasti systému. Takto vizualizované systémy poskytujú cestujúcim jednoduchšie možnosti rozhodovania, ktorá linka alebo ich kombinácia je pre ich trasu vhodná. Podrobné geografické informácie sú v takýchto prípadoch zbytočné, alebo vzhľadom k mierke a rozlíšeniu mapy nie je možné ich vizualizovať.

Obrázok [2.7](#page-13-2) ukazuje výhody schémy oproti mape dopravného systému. Na rozdiel od príkladu na obrázku [2.6,](#page-12-1) schéma rozširuje oblasti s vyššou hustotou liniek, čím sa stáva prehľadnejšia. Avšak zanedbáva skutočné vzdialenosti medzi stanicami, čím skresľuje odhad trvania cesty.

<span id="page-12-2"></span><sup>12</sup>Prevzaté z [https://tfl](https://tfl.gov.uk/).gov.uk/

<span id="page-12-3"></span><sup>14</sup>Prevzaté z [https://tfl](https://tfl.gov.uk/).gov.uk/

<span id="page-13-2"></span>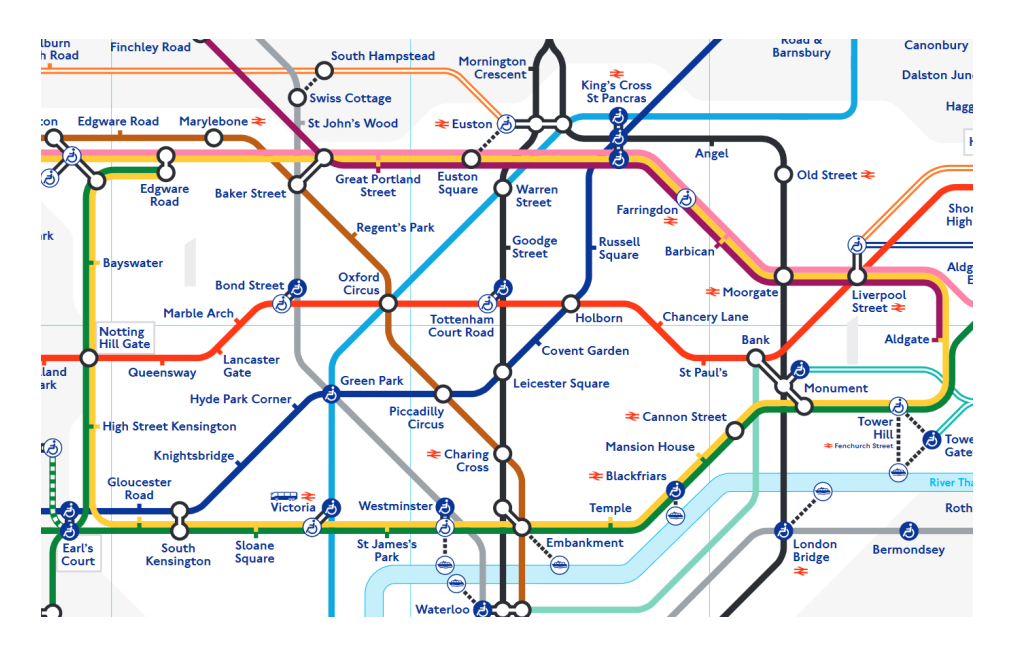

Obr. 2.7: **Príklad schémy dopravného systému.** Výsek centrálnej oblasti Londýna v podobe schémy dopravného systému.[14](#page-12-3)

#### <span id="page-13-0"></span>**2.3 Vizualizačné charakteristiky**

Mapa alebo schéma dopravného systému poskytuje štyri typy charakteristiky: skreslenie, obnovenie, kodifikácia a poznanie [\[10\]](#page-48-9). Každá z týchto charakteristík ovplyvňuje rozhodnutia cestujúcich v dopravnom systéme. Určuje výslednú grafickú podobu mapy a ohraničuje prípady použitia výslednej mapy.

#### <span id="page-13-1"></span>**2.3.1 Skreslenie mapy**

Na základe máp systémov verejnej dopravy vznikajú schémy dopravných systémov, inak nazývané schémy linkového vedenia. Tieto schémy spravidla zanedbávajú skutočnú geografickú vzdialenosť a smer. K skresleniu však dochádza aj v mapách zanedbávaním prvkov nepodstatných pre systém, ako sú budovy. V mapách dopravných systémov je však takéto skreslenie nežiadúce, pretože znižuje informačnú hodnotu mapy. Naopak, v prípade schémy informačnú hodnotu zvyšuje. Táto rozdielnosť určuje, kedy je vhodnejšie použiť mapu, a kedy naopak schému dopravného systému.

Na obrázku [2.8](#page-14-1) je možné vidieť značné skreslenie v schéme. V tomto prípade by však bez skreslenia nebolo možné zaznamenať celý systém v primeranom rozsahu. Zároveň sú úplne zanedbané vzdialenosti medzi stanicami, smerové zmeny jednotlivých vetiev a celá schéma je zredukovaná len na stanice a prepojenia medzi nimi. V konečnou dôsledku je však takáto schéma pre cestujúceho, hľadajúceho spojenie medzi dvoma stanicami, prehľadnejšia ako geograficky presná mapa.

<span id="page-13-3"></span><sup>15</sup>Prevzaté z https://retours.[eu/en/45-schematic-railway-maps/](https://retours.eu/en/45-schematic-railway-maps/)

<span id="page-14-1"></span>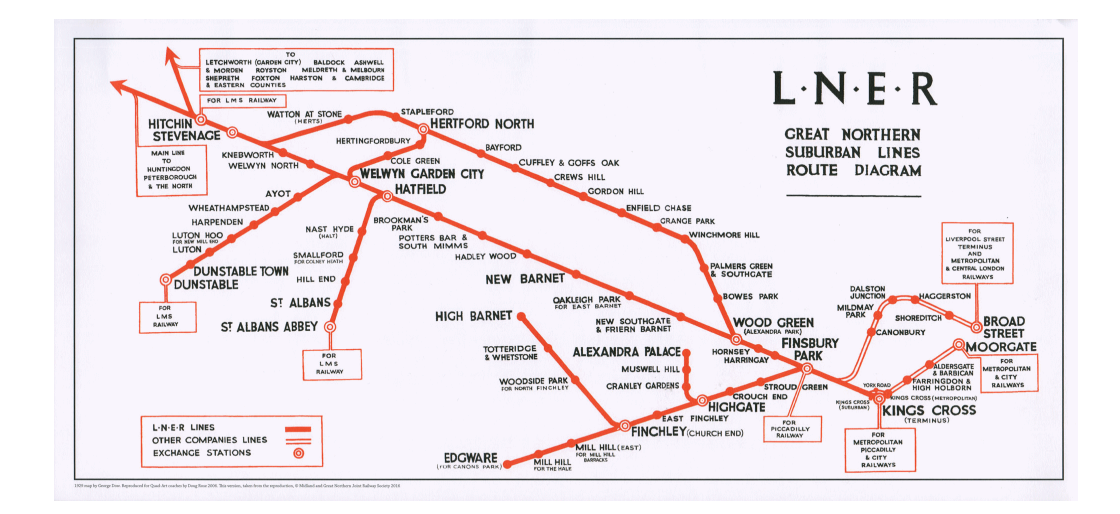

![](_page_14_Figure_1.jpeg)

#### <span id="page-14-0"></span>**2.3.2 Obnovenie v mape**

Podstatou obnovenia v mape je zachovanie geografických prvkov v skreslenom mapovom prostredí. Obnova predstavuje zahrnutie geografických prvkov, ako sú napríklad hlavné cesty, zelené plochy, vodné toky alebo hory na mapu, čo je viditeľné aj na obrázku [2.9.](#page-14-2) Miera obnovenia v mape závisí od niekoľkých faktorov:

- ∙ štruktúra systému, napríklad nadzemná infraštruktúra, rešpektuje geografické prvky krajiny, budovy, dopravnú infraštruktúru, podzemné časti systému tieto obmedzenia nemajú (Chicago),
- ∙ priestorové usporiadanie mesta, napríklad mestá s jasnejšími geografickými vlastnosťami majú tendenciu mať viac geografických máp (New York City, San Francisco),
- <span id="page-14-2"></span>∙ jedinečná história vývoja tranzitných máp, napríklad v Madride a Paríži [\[17\]](#page-49-6).

![](_page_14_Figure_8.jpeg)

Obr. 2.9: **Obnovenie v mape.** Na mape sú zobrazené aj významné geografické prvky, napríklad Central Park alebo rieka Hudson.[17](#page-15-1)

Obnovenie v mape slúži k zlepšeniu orientácie v systéme verejnej dopravy. Keďže skreslenie schémy alebo mapy má svoje hranice, môže byť nadmerné skreslenie cestujúcimi považované za neprijateľné. Preto sa použitie obnovenia stáva najmä vo väčších systémoch nevyhnutnosťou.

Niektoré dopravné autority poskytujú cestujúcim geografické mapy ako alternatívu k schémam. Napríklad v Paríži zostávajú mapy v systéme metra plne geografické. V brazílskom Sao Paule je na zadnej strane schémy dopravného systému vytlačená geografická mapa so všetkými linkami metra v regióne [\[17\]](#page-49-6).

#### <span id="page-15-0"></span>**2.3.3 Kodifikácia mapy**

Kodifikácia určuje, ako sú linky, stanice, zastávky a spojenia zobrazované na mape. Z jednotlivých prvkov systému sa stávajú symboly na mape. Vďaka farbám, viditeľnosti a štítkom sú niektoré stanice a linky v kognitívnych mapách ľudí výraznejšie ako iné [\[6\]](#page-48-11).

Trasy liniek sú spravidla vizualizované ako úsečky alebo krivky rôznych farieb, prípadne vzorov. Stanice sú zobrazované najčastejšie kruhom, ktorého farebnosť je prevažne odlišná od všetkých liniek. V niektorých systémoch sú používané iné tvary, prípadne symboly pre zobrazenie staníc, a ich farebnosť môže byť viazaná na linku prechádzajúcu cez danú stanicu. Rôznorodé je aj znázorňovanie prestupných staníc, kde sa stretávajú dve a viac liniek. Ako príklad zobrazenia prestupného uzla uvádzam obrázok [2.10.](#page-15-2) Zobrazovanie takýchto bodov je možné rozdeliť do niekoľkých typov:

- ∙ prekrývajúce sa stanice, tvoriace jeden bod,
- ∙ poloprekrývajúce sa stanice, tvoriace spojené body,
- ∙ oddelené stanice, bez prekrytia, prepojené úsečkou,
- <span id="page-15-2"></span>∙ oddelené stanice bez spojenia.

![](_page_15_Figure_9.jpeg)

Obr. 2.10: **Príklad kodifikácie v mape.** Stanica Ostkreuz je znázornená jedným obdĺžnikom, v ktorom sa stretávajú všetky linky.[19](#page-15-3)

<span id="page-15-1"></span><sup>17</sup>Prevzaté z https://www.flickr.[com/photos/mtaphotos/9018373274/](https://www.flickr.com/photos/mtaphotos/9018373274/)

<span id="page-15-3"></span><sup>19</sup>Prevzaté z [https://www](https://www.bvg.de/en).bvg.de/en

Výber farieb použitých v mape závisí od výberu jednotlivých dopravných autorít. V minulosti bolo používanie farieb značne obmedzené z dôvodu obmedzených možností tlače. V dnešnej dobe sa stáva určitým problémom najmä v súvislosti s integráciou dopravy a vznikom obrovských dopravných systémov na úrovni regionálnych štruktúr počet liniek v systéme. Každá linka potrebuje pre svoje odlíšenie inú farbu, čím sa počet použitých farieb zvyšuje. Použitím blízkych odtieňov rovnakej farby dochádza k zámene liniek a chybám v orientácii v systéme. Najčastejším riešením je zlúčenie farebnosti regionálnych liniek na okrajoch dopravných schém do jedného odtieňa a výrazné farby sú vyhradené pre dôležité nosné linky s najväčším počtom prepravených cestujúcich, napríklad linky metra.

<span id="page-16-1"></span>Farba linky na mape alebo schéme sa často stáva jej charakteristickým znakom pre danú linku medzi cestujúcimi. Preberá tak funkciu jej označenia v systéme verejnej dopravy. Na obrázku [2.11](#page-16-1) uvádzam príklad mapy dopravného systému Chicaga, kde farba linky na mape zodpovedá jej označeniu v systéme.

![](_page_16_Figure_2.jpeg)

Obr. 2.11: **Príklad mapy.** Linky metra majú rovnaké označenie ako je ich farba na mape. Ostatné linky majú rovnakú farbu.[21](#page-16-2)

#### <span id="page-16-0"></span>**2.3.4 Poznanie získané z mapy**

Poznanie označuje kognitívny účinok mapy dopravného systému na vnímanie dopravného systému a celého mestského priestoru. Mapa dopravného systému určite ovplyvňuje vnímanie systému: nielen jednoduchosť alebo zložitosť štruktúry systému, ale aj celkový obraz, ako veľmi záleží dopravnej autorite na danom systéme. Cestujúci z nich získava podstatné informácie, avšak mapy zároveň ovplyvňujú naše kognitívne mapy.

Mapa dopravného systému môže konkrétne ovplyvniť tri prvky kognitívnej mapy: hranicu, orientačný bod a vnímanú vzdialenosť. Najviditeľnejším príkladom sú trate metra. Často pôsobia ako hranice rôznych oblastí v mestskom regióne. Podobne sa stanice metra stávajú novými alebo posilňujú existujúce orientačné body na kognitívnej mape.

<span id="page-16-2"></span><sup>21</sup>Prevzaté z https://www.[transitchicago](https://www.transitchicago.com/).com/

### <span id="page-17-0"></span>**Kapitola 3**

# **Súčasné nástroje vizualizácie systémov verejnej dopravy**

Postupy a metódy tvorby máp zahŕňajú prieskum zachytávanej oblasti, určenie významných bodov (staníc) a prepájanie týchto bodov jednotlivými linkami. Existuje množstvo komerčných aj nekomerčných nástrojov pre uľahčenie tohto postupu. Avšak mnoho oficiálnych, ale predovšetkým neoficiálnych máp vzniká s použitím obyčajných grafických nástrojov bez výraznej špecializácie pre tvorbu máp. Oproti tomu tvorba schém pracuje skoro výlučne s grafickými programami.

V minulosti grafická tvorba máp zahŕňala predovšetkým ručné rysovanie ako ukazuje obrázok [3.1.](#page-17-1) Kopírovanie prebiehalo pomocou vyleptávania medených plátov, ich ručného farbenia a následnej tlače [\[7\]](#page-48-5). S rozšírením možností výpočtovej techniky a nástupom geovizualizácie sa tvorba máp digitalizuje. Výslednú vizualizáciu je možné jednoducho upravovať, kopírovať alebo tlačiť. Súčasné mapy pracujú s vektorovou grafikou, alebo priamo vykresľujú vstupné geografické dáta. Obrovským zjednodušením je dostupnosť presných mapových podkladov na základe satelitných snímok. Postup tvorby však stále ostáva rovnaký.

<span id="page-17-1"></span>![](_page_17_Figure_4.jpeg)

Obr. 3.1: **Historická mapa.** Ručne kreslená, geograficky nepresná mapa londýnskeho metra z roku 1908.[2](#page-17-2)

<span id="page-17-2"></span><sup>2</sup>Prevzaté z https://londonist.[com/2016/05/the-history-of-the-tube-map](https://londonist.com/2016/05/the-history-of-the-tube-map)

#### <span id="page-18-0"></span>**3.1 Nástroje pre vizualizáciu**

Pre informovanie cestujúcich slúžia predovšetkým nástroje, ktoré mapy a schémy vizualizujú, ale neumožňujú ich editáciu. Tento druh nástrojov spravidla zobrazuje dáta, ktoré boli predspracované presne pre daný nástroj. Implementujú základné metódy geovizualizácie, ako je zväčšenie a zmenšenie mapy, pohyb po mape a zobrazovanie podrobných informácií po zvolení objektu.

#### <span id="page-18-1"></span>**3.1.1 Mapy koľajových sietí**

Tento typ máp zobrazuje veľmi podrobné informácie o dopravnom systéme. Spravidla sú vizualizované počty a rozmiestnenie koľají, umiestnenie nástupíšť a servisné časti siete. Rovnako sú často uvádzané informácie o histórii siete, jej zrušených alebo uzavretých častiach. Naopak, nie sú vizualizované geografické prvky.

#### **Gleisplanweb**[3](#page-18-2)

Nemecký projekt poskytujúci sadu nemeckých, rakúskych, škandinávskych a anglických máp mestských koľajových sietí. Každé mesto v projekte má pridelenú jednu alebo viacero máp. Pridelené mapy obsahujú koľajovú dopravu, zahrňujúcu trasy metra, električiek, ľahkého metra alebo lanoviek. Ku každej mape sú zároveň priradené informácie o sieti ako dĺžka siete, počet vozidiel a napájanie. Mapy taktiež obsahujú informácie o roku uvedenia do prevádzky, uzavretých úsekoch a úsekoch vo výstavbe. Avšak mapy pracujú so značným skreslením približujúcim sa ku schémam a vizualizujú iba koľajovú dopravu. Jednotlivé mapy boli vytvorené v grafickom programe Inkscape a sú uložené vo formáte SVG. Prehliadanie máp je možné priamo na webovej stránke. Na obrázku [3.2](#page-18-3) uvádzam reprezentatívny príklad z tohoto projektu. Jedná sa o výsek z mapy berlínskeho metra, električková doprava je zobrazená v druhej mape.

<span id="page-18-3"></span>![](_page_18_Figure_6.jpeg)

Obr. 3.2: **Gleisplanweb.** Výsek z mapy berlínskeho metra v okolí Tiergarten.

<span id="page-18-2"></span><sup>3</sup> https://www.[gleisplanweb](https://www.gleisplanweb.eu/).eu/

#### **Cartometro**[4](#page-19-1)

Francúzsky projekt obsahujúci dopravné mapy predovšetkým francúzskych miest. Každá mapa zobrazuje koľajovú dopravu v danom meste. Zahrnuté sú trasy metra, električiek, lanoviek a ľahkého metra. V niektorých mapách je tiež podrobne zobrazená železničná sieť a prímestské vlaky. Mapy zanedbávajú všetky geografické prvky okrem vodných tokov a plôch. Prvkom zvyšujúcim prehľadnosť je farebné odlíšenie jednotlivých častí podľa príslušnej linky, ktorá na danej časti siete premáva. Skreslenie v mapách je minimálne, dochádza k nemu iba v prípade nutnosti zvýšiť prehľadnosť na malom priestore. Mapy sú vytvorené v grafických editoroch Gimp a Inkscape. Výslednú vizualizáciu je možné zobraziť priamo v prehliadači. Ako príklad uvádzam na obrázku [3.3](#page-19-2) výsek zo siete parížskeho metra.

<span id="page-19-2"></span>![](_page_19_Figure_2.jpeg)

Obr. 3.3: **Cartometro.** Výsek z mapy parížskeho metra.

#### <span id="page-19-0"></span>**3.1.2 Mapy pohybu vozidiel v reálnom čase**

Spravidla geograficky presné mapy zobrazujúce polohu vozidiel v reálnom čase. Tento typ máp najčastejšie pracuje s mapovými podkladmi. Zahŕňa polohy staníc, trasy liniek a pohyb vozidiel v reálnom čase. V závislosti od vybavenia vozidiel sú zobrazované všetky druhy verejnej dopravy. Postupne sa stávajú najpoužívanejším typom vizualizácie systémov verejnej dopravy.

#### Google Maps Transit<sup>[5](#page-19-3)</sup>

Google Transit umožňuje dopravným autoritám vkladať informácie o nimi spravovaných dopravných systémoch do Google Maps. Dáta, ktoré Google Transit spracováva, sú po-skytované vo formáte GTFS (General Transit Feed Specification)<sup>[6](#page-19-4)</sup>. Tento formát pracuje s dvoma skupinami dát. Statické dáta, ako napríklad polohy staníc a grafikony, a dáta dynamické, teda poloha vozidiel v reálnom čase. Tento formát je najpoužívanejším formátom

<span id="page-19-1"></span><sup>4</sup> [https://cartometro](https://cartometro.com/).com/

<span id="page-19-3"></span><sup>5</sup> https://maps.google.[com/landing/transit/index](https://maps.google.com/landing/transit/index.html).html

<span id="page-19-4"></span> $^6$ [https://gtfs](https://gtfs.org/).org/

pre zdieľanie dát verejnej dopravy na svete. Na základe poskytnutých dát sú potom v nástroji Google Maps vykresľované trasy liniek, polohy zastávok, prípadne odchody vozidiel podľa grafikonu alebo v reálnom čase. Obrázok [3.4](#page-20-0) zobrazuje príklad výseku z Google Maps so zobrazenými informáciami o zastávke Andělská v meste Olomouc.

<span id="page-20-0"></span>![](_page_20_Figure_1.jpeg)

Obr. 3.4: **Google Maps.** Výsek z mapy v okolí zastávky Andělská.

#### **Žilina City Dashboard**[7](#page-20-1)

Súčasťou balíka City Dashboard vytvoreného firmou Incinity je aj aplikácia pre sledovanie vozidiel verejnej dopravy. Aplikácia pracuje s mapovými podkladmi Google Maps. Informácie o aktuálnej polohe vozidiel sa prenášajú zo systému dopravného podniku. V mape sú zvýraznené zastávky a vozidlá verejnej dopravy. Linky sú vizualizované len zvýraznením zastávok, ktorými linka prechádza. Vizualizácia taktiež zahŕňa informácie o aktuálnych odchodoch spojov zo zastávok a podrobných informácií o vozidle. Používateľ má rovnako možnosť zobraziť si pomocou filtrov len vozidlá obsluhujúce vybranú linku. Na obrázku [3.5](#page-21-1) uvádzam náhľad na mapu s podrobnými informáciami o konkrétnej zastávke.

#### **Sledování provozu IDS JMK**[8](#page-20-2)

Aplikácia zobrazuje polohu všetkých vozidiel verejnej dopravy, vrátane regionálnych vlakov, v integrovanom dopravnom systéme Jihomoravského kraje. Aplikácia pracuje s mapovými podkladmi Mapy.cz a informácie o aktuálnej polohe vozidiel získava z dopravných dispečingov CEDRIS a RIS. Aplikácia zároveň zahŕňa podrobné informácie o vozidlách, ktoré sú získavané zo stránky BMHD.cz. Súčasťou aplikácie sú aj filtre, ktoré používateľovi umožňujú vizualizovať len vybrané druhy dopravy, vybrané linky alebo typy vozidiel. Obrázok [3.6](#page-22-1) zobrazuje reprezentatívny príklad ukážky aplikácie aj so zobrazenými informáciami o konkrétnom vozidle.

<span id="page-20-1"></span><sup>7</sup> [https://smart](https://smart.zilina.sk/).zilina.sk/

<span id="page-20-2"></span><sup>8</sup> [https://mapa](https://mapa.idsjmk.cz/).idsjmk.cz/

<span id="page-21-1"></span>![](_page_21_Figure_0.jpeg)

Obr. 3.5: **City Dashboard.** Časť mapy dopravného systému v Žiline s podrobnosťami o zastávke Polícia.

#### **TRAVIC**[9](#page-21-2)

Dopravný vizualizačný klient skrátene TRAVIC je aplikácia nemeckej spoločnosti geOps a univerzity Freiburg. Vizualizuje pohyb vozidiel vo viac ako 700 dopravných systémoch po celom svete, pričom pracuje s dátami vo formáte GTFS. Aplikácia využíva mapové podklady OpenStreetMap. Trasy liniek sú vykresľované dynamicky na základe vstupných GTFS dát. Rovnako aj poloha vozdiel je vypočítavaná na základe grafikonu, alebo v prípade dostupnosti dát podľa polohy vozidla v reálnom čase. Používateľ má k dispozícii vstavané filtre, ktoré mu umožňujú vizualizovať len vybrané druhy dopravy. Špecifickou funkciou je zrýchľovanie, spomaľovanie a posúvanie času. Poloha vozidiel je potom viazaná na čas a výpočet z grafikonu. Aplikácia poskytuje podrobné informácie o vozidlách, avšak žiadne informácie o staniciach. Na obrázku [3.7](#page-22-2) uvádzam náhľad aplikácie v oblasti mesta Zürich.

#### <span id="page-21-0"></span>**3.2 Editačné nástroje**

Pri tvorbe máp, schém dopravných systémov sa používajú obyčajné grafické programy alebo sčasti špecializované programy napríklad ArcGIS<sup>[10](#page-21-3)</sup>. Taktiež existujú projekty, ktoré sa zaoberajú generovaním schém na základe vstupných geografických dát. Na opačnej strane sú potom programy, špecificky zamerané na tvorbu schém verejnej dopravy. Teoretickým základom tvorby schém dopravných systémov sú schémy, ktoré vytvorili George Dow, viď. obrázok [2.8,](#page-14-1) a Harry Beck, obrázok [3.8.](#page-23-0) Výstupom takýchto programov býva najčastejšie vektorový súbor, ktorý je potom používaný v digitálnej alebo tlačenej forme.

<span id="page-21-2"></span> $^9$ [https://tracker](https://tracker.geops.ch/).geops.ch/

<span id="page-21-3"></span><sup>10</sup>[https://www](https://www.arcgis.com/).arcgis.com/

<span id="page-21-4"></span><sup>11</sup>Prevzaté z https://londontopia.[net/site-news/featured/london-icon-tube-map/](https://londontopia.net/site-news/featured/london-icon-tube-map/)

<span id="page-22-1"></span>![](_page_22_Figure_0.jpeg)

Obr. 3.6: **IDS JMK.** Výsek z mapy IDS JMK v okolí zastávky Mojmírovo náměstí.

<span id="page-22-2"></span>![](_page_22_Figure_2.jpeg)

Obr. 3.7: **TRAVIC.** Pohľad na centrálnu časť mesta Zürich s hlavnou železničnou stanicou.

#### <span id="page-22-0"></span>**3.2.1 Nástroje pre tvorbu schém**

Schémy používané dopravnými autoritami majú veľmi rozmanitý dizajn. Nástroje, v ktorých je možné jednoducho vytvárať linkové schémy, poskytujú istú formu unifikácie dizajnu. Dodržiavajú princípy, ktoré stanovili Dow a Beck vo svojich prácach. Ide najmä o kompresiu priestoru a zjednodušovanie smerových zmien liniek.

<span id="page-23-0"></span>![](_page_23_Figure_0.jpeg)

Obr. 3.8: **Schéma londýnskeho metra.** Prvá schéma londýnskeho metra z roku 1933.[11](#page-21-4)

#### Metro Map Maker<sup>[12](#page-23-1)</sup>

Tento nástroj umožňuje vytváranie jednoduchších aj zložitejších schém. Celý princíp pracuje so vstavanou mriežkou, na ktorú sú umiestňované stanice. Tie sú následne prepájané jednotlivými linkami. Zastávkam je možné pridávať názvy v podobe štítkov. Legenda sa negeneruje automaticky a jej tvorba závisí na autorovi schémy. Výstupom aplikácie je rastrový súbor, alebo je možné výsledok zdieľať a zobraziť priamo v aplikácii. Aplikácia neposkytuje špecifický spôsob pre zobrazovanie geograficky významných prvkov. V prípade zahrnutia geografických prvkov je teda nutné použiť nástroje pre kreslenie trás. Obrázok [3.9](#page-23-2) znázorňuje výsek zo schémy, vytvorenej v aplikácií.

<span id="page-23-2"></span>![](_page_23_Figure_4.jpeg)

Obr. 3.9: **Metro Map Maker.** Výsek schémy linkového vedenia Washington DC.

<span id="page-23-1"></span><sup>12</sup>[https://metromapmaker](https://metromapmaker.com/).com/

#### **Metro Map Creator**[13](#page-24-1)

<span id="page-24-2"></span>Aplikácia podobne ako Metro Map Maker pracuje s vnútornou mriežkou. Na tú je možné vykresľovať trasy liniek. Následne je možné na tieto trasy umiestňovať niekoľko druhov staníc, pričom je možné ich označovať pomocou štítkov. Program neumožňuje do schémy zobrazovať geografické prvky. Výsledok programu predstavujú dva typy rastového súboru. Jeden s nižším a druhý s vyšším rozlíšením. Príklad výsledku aplikácie zachytáva obrázok [3.10.](#page-24-2)

![](_page_24_Figure_2.jpeg)

Obr. 3.10: **Metro Map Creator.** Príklad linkového vedenia umiesteného v programe.

#### <span id="page-24-0"></span>**3.3 Zhrnutie súčasného stavu**

V dnešnej dobe existuje množstvo nástrojov, ktoré umožňujú rôznymi spôsobmi vizualizovať informácie o systémoch verejnej dopravy. Od grafických editorov, ktoré vizualizujú zjednodušené schémy, cez špecializované aplikácie pre konkrétne dopravné systémy až po nástroje, zdieľajúce rovnaký formát dát. Všetky však zdieľajú jeden princíp, a síce sú založené na geovizualizácii a jej metódach.

Nástroje, ktoré dnes používajú dopravné autority pre tvorbu máp systémov verejnej dopravy musia spĺňať viacero požiadaviek. Pracujú s presnými mapovými podkladmi, sú jednoduché na používanie a ich výstupy sú v prípade zmien ľahko upraviteľné. Ich výstupmi spravidla nebývajú mapy v grafickej podobe, ale geografické dáta, ktoré je možné vo výsledku vizualizovať do ľubovoľných mapových podkladov. Výsledné dáta potom môžu mať špecifický formát, alebo formát zdieľaný medzi viacerými dopravnými systémami, ako napríklad formát GTFS.

<span id="page-24-1"></span><sup>13</sup>https://beno.[uk/metromapcreator/](https://beno.uk/metromapcreator/)

# <span id="page-25-0"></span>**Kapitola 4**

# **Analýza problému**

Mapy a schémy dopravných systémov sa stali pevnou súčasťou každého väčšieho dopravného systému. Poskytujú cestujúcim dôležité informácie ako systém rýchlo, pohodlne a efektívne používať. Existuje množstvo nástrojov a prístupov pre tvorbu kvalitných dopravných máp. Dopravné autority poskytujú cestujúcim širokú paletu možností prístupu k týmto informáciam. Od pomaly ustupujúcich tlačených foriem, cez webové aplikácie až po aplikácie určené pre smartfóny. Avšak stále existuje celá škála problémov, ktoré spôsobujú komplikácie a znižujú kvalitu takto poskytovaných informácií. Aby bolo možné tieto problémy identifikovať, je dôležité na začiatku analyzovať potreby používateľov, ktorí mapy alebo schémy dopravných systémov vytvárajú.

#### <span id="page-25-1"></span>**4.1 Analýza používateľov**

Hlavná časť používateľov, ktorí vytvárajú mapy dopravných systémov, sú poverení pracovníci dopravných autorít, prípadne dopravných podnikov. Menšiu skupinu používateľov, typicky v menších systémoch, tvoria zamestnanci, pre ktorých je vytváranie máp dopravných systémov iba časťou náplne ich práce. Napriek rôznorodosti používaných nástrojov, popísaných v predchádzajúcej kapitole, je možné určiť spoločné požiadavky pre tieto nástroje.

Tieto požiadavky môžeme rozdeliť na tri skupiny:

- ∙ Prvú skupinu požiadaviek tvoria potreby úzko späté s postupmi tvorby máp dopravných systémov. Základnú požiadavku predstavuje možnosť reprezentovať skutočný dopravný systém, jeho súčasti a vzťahy medzi nimi v podobe jedného objektu, mape dopravného systému. Z toho vyplýva nutnosť pracovať s presnými mapovými podkladmi, reprezentujúcimi reálny priestor. Do týchto podkladov môže používateľ umiestňovať objekty tvoriace systém a jeho vnútorné vzťahy. Spolu s nanášaním objektov do mapy vzniká požiadavka na možnosť ich rozlišovania prostredníctvom označovania týchto objektov na základe ich reprezentácie v reálnom priestore. Možnosť úpravy, premiestňovania a odstraňovania týchto objektov je uzavretím logického celku základných požiadaviek.
- ∙ Druhú skupinu požiadaviek predstavujú potreby vznikajúce ako podporné, prípadne doplňujúce k základným postupom tvorby máp. Jedná sa predovšetkým o potrebu ukladania a neskoršej úpravy práce, a rovnako jednoduchého zdieľania práce medzi používateľmi. Rovnako dôležitá je však aj možnosť zahrnutia nejakej formy reprezen-

tácie cestovných poriadkov v mape. Táto požiadavka vychádza zo zámeru poskytnúť cestujúcim v systéme kompletné informácie.

∙ Tretiu skupinu tvoria požiadavky na samotnú formu implementácie predchádzajúcich skupín. Základom je požiadavka, aby potencionálny používateľ nepotreboval pri používaní riešenia špecifické znalosti. Práca s aplikáciou by teda nemala obsahovať žiadne zásahy do vnútorných funkcií ani zložitú úpravu vstupných súborov. Rovnako dôležitá je aj požiadavka na flexibilnosť riešenia, teda možnosť vytvárania od malých systémov s niekoľkými linkami až po obrovské integrované systémy rozsahovo na regionálnej úrovni.

#### <span id="page-26-0"></span>**4.2 Definícia problému**

Analýzou potrieb používateľov a preskúmaním v súčasnosti používaných riešení je možné určiť problematické časti súčasného stavu. Správne určenie týchto problémov je dôležitým predpokladom pre návrh riešenia, ktoré tieto problémy bude riešiť.

#### <span id="page-26-1"></span>**4.2.1 Problém integrácie**

Jeden z problémov predstavuje absencia jednotnej aplikácie, ktorá by bola schopná prepojiť jednotlivé izolované systémy. Dnešné integrované dopravné systémy popisujú aplikácie, kde cestujúci nájdu informácie o zastávkach, trasách liniek, cestovných poriadkoch a v niektorých prípadoch aj o polohe vozidiel v reálnom čase. Tieto aplikácie však nie sú schopné prepájania a zdieľania dát medzi sebou. S narastajúcim tlakom na zvyšovanie podielu cestovania verejnou dopravou z dôvodu zhusťujúcej sa dopravy, a za účelom zlepšovania životného prostredia sa budú rozširovať aj systémy verejnej dopravy. Spolu s tým budú vznikať aj požiadavky na integráciu jednotlivých dopravných systémov a máp ešte výraznejšie. Riešením je používanie jednotného formátu dát. Používané zdieľané formáty dát, ako napríklad formát GTFS uvedený v predchádzajúcej kapitole, však pokrývajú nami sledované územie strednej až východnej Európy len riedko alebo neúplne. Častokrát sa jedná len o čiastkové a neúplné informácie. Samostatnou kapitolou je nezdieľanie takýchto informácií s inými poskytovateľmi informácií cestujúcim a s inými dopravnými autoritami.

#### <span id="page-26-2"></span>**4.2.2 Problém dostupnosti**

Ďalší problém predstavujú menšie mestá a menšie dopravné systémy, pre ktoré je finančne a personálne náročné informácie o svojich dopravných systémoch spracovávať a poskytovať cestujúcim. Tento druh systémov častokrát obsahuje menej ako 10 liniek. Pri takomto rozsahu sa z pochopiteľných dôvodov javí ako neekonomické platiť vývoj a údržbu vlastných aplikácií. Tým sú častokrát informácie pre cestujúcich redukované do zjednodušenej grafickej formy. Dôsledkom je znižovanie kvality a aktuálnosti poskytovaných informácií. Zároveň takéto riešenie sťažuje orientáciu v systéme nepravidelným cestujúcim, alebo cestujúcim, ktorí systém nepoznajú. Rovnako vzniká problém so zdieľaním informácií medzi inými poskytovateľmi informácií cestujúcim alebo dopravnými autoritami. Tým sa celkovo znižuje počet možností, ako môže cestujúci informácie získať a používať.

#### <span id="page-27-0"></span>**4.2.3 Problém použiteľnosti**

Ako problém sa javí aj rozdielnosť a zložitosť ovládania jednotlivých riešení. Dáta o dopravných systémoch, ktoré je nutné vizualizovať sú v istom zmysle špecifické. V súčasnosti používané riešenia zameriavajú svoj prístup k procesu vizualizácie dát o dopravných systémoch na používateľov, ktorí sú odborníkmi v oblasti dopravy. Takýto prístup zvyšuje nároky na používateľa a zároveň odrádza potenciálnych používateľov, ktorí potom uprednostňujú zjednodušené riešenia. Samostatným problémom je rôznorodosť ovládacích prvkov pri interakcii cestujúcich s výslednými vizualizáciami, kedy skoro každé riešenie má iné ovládacie prvky. Opäť tak dochádza k redukcii možností, ako môže cestujúci informácie o dopravnom systéme získať a používať.

#### <span id="page-27-1"></span>**4.3 Definícia požiadavkov**

Napriek značne pokročilým a široko používaným metódam geovizualizácie, existujú hlavne v nami sledovanom priestore strednej až východnej Európy problémy. Absencia jednotného riešenia zhoršuje prepájanie máp medzi sebou. Znížená dostupnosť ku kvalitným nástrojom obmedzuje hlavne menších prevádzkovateľov dopravných systémov v poskytovaní kvalitných informácií cestujúcim. Súčasný stav by mohlo zlepšiť riešenie zjednocujúce informácie poskytované rôznymi dopravnými autoritami do graficky jednotného formátu, ktorý bude poskytovaný všetkým cestujúcim. Z vývoja v súčasnosti používaných riešení sa javí ako správne, až priam nevyhnutné, založiť takéto zlepšenie na geovizualizácii. Táto poskytuje overené metódy, ako cestujúcim v dopravných systémoch poskytnúť kvalitné informácie.

Návrh zlepšenia by mal zároveň smerovať k integrácii s už rozšírenými formátmi dát, aby bolo možné prepájať existujúce aj novovytvorené dáta o dopravných systémoch medzi sebou. Celkovo je tak možné zhrnúť požiadavky, ktoré by malo potenciálne riešenie spĺňať.

- ∙ Prvá požiadavka je implementácia základných funkcionalít tvorby máp verejnej dopravy. Nevyhnutnou súčasťou je vytváranie vizualizácií bodov, staníc, a vzťahov, liniek, medzi nimi.
- ∙ Druhá požiadavka je forma riešenia. Z analýzy používateľov vyplýva, že najvhodnejším riešením je aplikácia s jednoduchým, intuitívnym a prehľadným používateľským rozhraním.
- ∙ Treťou požiadavkou je možnosť ukladania, a neskoršej editácie jednotlivých vizualizácií.
- ∙ Štvrtou požiadavkou je možnosť jednoducho prepájať tieto vizualizácie medzi sebou tak, aby bolo možné integrovať rôzne dopravné systémy medzi sebou.
- ∙ Piata požiadavka je poskytnúť používateľom možnosť importovať do vizualizácie dáta o cestovných poriadkoch. Tým sa z vizualizácie stáva plnohodnotný zdroj dopravných informácií.

Splnenie týchto požiadaviek predstavuje základ návrhu riešenia, ktoré by v konečnom dôsledku mohlo a hlavne malo zlepšiť súčasný stav a tým prispieť ku skvalitneniu informácií o dopravných systémoch.

# <span id="page-28-0"></span>**Kapitola 5**

# **Návrh riešenia**

Hlavným zámerom mojej práce je navrhnúť a implementovať nástroj – aplikáciu, ktorá umožní používateľom vytvárať mapy systémov verejnej dopravy. Súčasné riešenia vizualizácie dát o systémoch verejnej dopravy poskytujú cestujúcim kvalitné a prehľadné informácie. Úlohou mojej práce je poskytnúť nástroj, ktorý primárne zjednoduší dosahovanie týchto štandardov väčšej skupine používateľov predovšetkým v našich podmienkach. Vizu-alizácie v tejto kapitole boli vytvorené pomocou programu Inkscape<sup>[1](#page-28-3)</sup> s použitím mapových podkladov OpenStreetMap<sup>[2](#page-28-4)</sup>.

#### <span id="page-28-1"></span>**5.1 Architektúra aplikácie**

Návrh architektúry aplikácie vychádza z modelu Model–view–controller. Za účelom zjednodušenia dostupnosti a nezávislosti na operačných systémoch bude aplikácia implementovaná ako webová. Základ bude tvoriť vizualizácia mapových podkladov s možnosťou interaktívnych funkcií ako zväčšenie a zmenšenie mierky, posun po mape alebo zmenu mapových vrstiev. Nad vizualizáciou mapových podkladov budú pracovať samostatné funkcie aplikácie. Pomocou nich bude môcť používateľ pridávať alebo upravovať informácie o dopravnom systéme. Samotné informácie, ako napríklad ID, poloha a názov zastávky, bude aplikácia uchovávať v dátovom modeli. Tieto dáta bude možné uložiť a neskôr ich opäť načítať a upraviť.

Obrázok [5.1](#page-29-0) vizualizuje celkový návrh architektúry aplikácie. Používateľské rozhranie bude obsahovať riadiace prvky a prvky pre používateľské vstupy. Týmito prvkami bude používateľ spúšťať jednotlivé funkcie aplikačnej logiky a zadávať im vstupné parametre. Funkcie budú pracovať s vnútorným dátovým modelom, budú pridávať, upravovať a vymazávať dáta a na základe interakcie používateľa s aplikáciou budú aktualizovať vizualizáciu. Súčasťou aplikácie budú aj moduly pre import a export dát z internej reprezentácie aplikácie a modul simulácie pohybu vozidiel podľa používateľom importovaných dát.

#### <span id="page-28-2"></span>**5.2 Dátový model**

Aplikácia bude počas behu pracovať so 4 skupinami dát. Každá skupina bude vizualizovaná samostatne, avšak na rovnakú vrstvu mapy. Jednotlivé skupiny budú medzi sebou previazané, aby nedochádzalo k ukladaniu duplicitných dát.

<span id="page-28-3"></span><sup>1</sup> [https://inkscape](https://inkscape.org/).org/

<span id="page-28-4"></span><sup>2</sup> https://www.[openstreetmap](https://www.openstreetmap.org/).org/

<span id="page-29-0"></span>![](_page_29_Figure_0.jpeg)

Obr. 5.1: **Schéma návrhu aplikácie.** Návrh architektúry aplikácie rozdelený na UI, riadiace jadro a správu dát.

- ∙ Prvú skupinu tvoria **zastávky**. Každá zastávka bude reprezentovaná samostanou štruktúrou. Uložený v nej bude primárny identifikačný znak zastávky, ID a ďalšie informácie o zastávke, ako napríklad jej názov.
- ∙ Druhá skupina dát sú **linky**. Tie budú rovnako ukladané do samostatných štruktúr obsahujúcich ID a podrobnosti o linke, ako je napríklad farba linky. Linky, ako jediná skupina dát, nie sú reprezentované objektmi na mape. Ich význam je združovanie rôznych variácií, trás, do jednotného označenia, linky. Podrobnejšie je táto súvislosť popísaná nižšie v sekcii [5.3.2.](#page-30-2)
- ∙ Tretia skupina dát sú **trasy** a **tvary trás**. Každá trasa bude tvorená štruktúrou obsahujúcou ID trasy, koreňovú linku a zoznam ID zastávok, cez ktoré trasa prechádza. Zároveň bude každej trase náležať samostatný zoznam úsečiek, ktoré budú tvoriť vizualizáciu trasy na mape a fakticky prepájať jednotlivé zastávky. Tento zoznam bude vytváraný automaticky počas tvorby trasy používateľom.
- ∙ Štvrtá skupina dát slúži pre uchovávanie dát potrebných pre **simuláciu pohybu vozidiel**. V tejto skupine budú uložené dáta o cestovných časoch medzi jednotlivými zastávkami na jednotlivých trasách a odchody jednotlivých spojov. Taktiež sem budú patriť časové údaje o jednotlivých režimoch prevádzky vzhľadom na rozdelenie do období normálnej prevádzky, období školských prázdnin a dní pracovného pokoja.

Samostatnou časťou je import a export dát z aplikácie. Dôležitou súčasťou aplikácie je dať používateľovi možnosť si svoju prácu uložiť a dokončiť neskôr. Alebo túto prácu v prípade potreby upraviť, aktualizovať.

#### <span id="page-30-0"></span>**5.3 Základné funkcie**

Postup uplatňovaný pri tvorbe máp dopravných systémov vždy obsahuje dve základné funkcionality:

- ∙ Prvou je pridávanie zastávok, staníc, teda význačných bodov v systéme. Tieto body označujú, kde môže cestujúci do systému vstúpiť alebo z neho vystúpiť. Každá zastávka zároveň nesie unikátne označenie, najčastejšie názov, ktoré ju identifikuje v systéme.
- ∙ Druhou funkcionalitou je pridávanie liniek. Linka vzniká prepájaním zastávok, staníc v systéme. Na základe liniek vie cestujúci určiť trasu, prepájajúcu počiatočný a koncový bod jeho cesty v systéme.

Okrem dvoch hlavných funkcionalít bude výsledná aplikácia implementovať aj doplnkové funkcionality:

- ∙ Možnosť filtrácie liniek, kedy bude možné jednotlivé linky skrývať a odkrývať. Táto funkcionalita bude uplatniteľná hlavne pre vytváranie špecifických vizualizácií systému.
- ∙ Simulácia pohybu vozidiel podľa importovaných dát. Vozidlá sa budú pohybovať po definovaných trasách podľa údajov, ktoré používateľ importuje. Táto funkcionalita bude taktiež zahŕňať rozdielnosť režimov dopravného systému vzhľadom na normálne dni, dni počas školských prázdnin a dni pracovného pokoja.
- ∙ Možnosť importovať uložené dáta a exportovať dáta nachádzajúce sa v aplikácii. V prípade importu bude možné načítať viacero súborov, pričom systém bude schopný prepájať spoločné dáta a riešiť konflikty, ako napríklad rovnaký názov zastávky. V prípade exportu bude výsledkom jeden súbor obsahujúci všetky dáta, ktoré bude aktuálna vizualizácia obsahovať.

#### <span id="page-30-1"></span>**5.3.1 Spravovanie zastávok**

Pre túto funkciu bude využitá geovizualizácia typu metóda bodov. Používateľ bude môcť pridávať na mape jednotlivé zastávky. Každá zastávka bude mať svoje atribúty, ako unikátne ID, generované automaticky, a názov. Taktiež bude používateľ môcť meniť polohu a atribúty už existujúcich zastávok. Informácie o konkrétnej zastávke sa používateľovi zobrazia po kliknutí na symbol reprezentujúci danú zastávku. Obrázok [5.2](#page-31-0) zobrazuje návrh, ako by mohlo vyzerať spravovanie zastávok. Unikátne ID zastávky a poloha sú nastavené automaticky pri vytvorení novej zastávky. Používateľ si môže zvoliť názov zastávky. V prípade zmeny polohy používateľ zastávku jednoducho presunie pohybom po mape. Ak danou zastávkou bude prechádzať nejaká trasa, systém po uložení novej polohy zastávky túto trasu automaticky prepočíta. Červená značka označuje práve upravovanú zastávku. Modré značky potom zobrazujú už pridané zastávky.

#### <span id="page-30-2"></span>**5.3.2 Spravovanie liniek a trás**

Geovizualizačná metóda využívaná pre túto funkciu bude mapa spojení. Z hľadiska používateľa bude pozostávať z dvoch častí. Správa liniek a správa trás. V tomto kontexte linku chápeme ako označenie skupiny trás, ktoré zdieľajú prevažný počet rovnako za sebou

<span id="page-31-0"></span>![](_page_31_Figure_0.jpeg)

Obr. 5.2: **Pridanie zastávky.** Návrh pridávania zastávok v UI.

<span id="page-31-1"></span>usporiadaných zastávok. Každá linka obsahuje atribúty ako unikátne ID, kódové označenie, popis a farbu, ktorou bude vizualizovaná na mape. Obrázok [5.3](#page-31-1) zobrazuje 3 trasy, varianty jednej linky. Dôvod rozdelenia na linky a trasy spočíva vo variabilite dopravných systémov. Jedna linka môže obsahovať viacero konečných zastávok, skrátené spoje neabsolvujúce celú dĺžku linky alebo spoje vynechávajúce niektoré zastávky. Každá z trás 14A, 14B a 14C prechádza inými zastávkami, ale všetky patria pod jednu linku, nesú jedno označenie.

![](_page_31_Figure_3.jpeg)

Obr. 5.3: **Vzťah linky a trás.** Jednotlivé trasy 14A, 14B a 14C obsahujú rozdielne postupnosti zastávok. Ich trasy sa líšia. Avšak všetky patria pod jednu linku.

Používateľ následne môže definovať trasy patriace jednotlivým linkám, teda každá trasa bude patriť práve jednej linke. Trasy vznikajú prepájaním zastávok na mape. Používateľ postupne pridáva zastávky v určenom poradí. Aplikácia na základe polohy zastávok a cestnej siete vypočítava najkratšie možné spojenie. Toto spojenie je následne zvýraznené farbou linky, ktorej trasa patrí. Na obrázku [5.4](#page-32-1) uvádzam návrh pridávania trás. Trasa má

určenú kmeňovú linku 14 a používateľ zadáva názov trasy. Linku 14 používateľ vytvoril už predtým. Na danej trase sú 3 zastávky, pričom je vidieť všetky zastávky, ktoré môžeme na trasu pridať. Naposledy pridaná zastávka je označená červenou značkou, červenou farbou sú zvýraznené aj spojenia medzi zastávkami, ktoré už boli skôr pridané na trasu.

<span id="page-32-1"></span>![](_page_32_Figure_1.jpeg)

Obr. 5.4: **Pridanie trasy.** Návrh postupu, akým bude používateľ pridávať zastávky. Kliknutím na zastávku je pridaná do trasy.

Uloženú trasu bude používateľ môcť upravovať niekoľkými spôsobmi:

- ∙ Pridávaním a odoberaním medzibodov na trase. Tieto body nepredstavujú zastávky, vozidlá tu nezastavujú, ale umožňujú zmenu trasovania. Používateľ tým bude mať možnosť simulovať napríklad výluku alebo mimoriadnosť v doprave, kedy trasa nebude môcť využívať niektorý úsek cestnej siete.
- ∙ Používateľ bude mať možnosť pridávať a odoberať zastávky z trasy.
- ∙ Postupnosť zastávok a medzibodov ležiacich na trase bude možné meniť.

#### <span id="page-32-0"></span>**5.3.3 Doplnkové funkcie**

#### **Filtrácia**

Táto funkcionalita bude modifikovať výstupnú vizualizáciu systému. Základná vizualizácia bude obsahovať všetky zastávky a linky, ktoré sú obsiahnuté v aktuálne používaných aplikačných dátach. Nebude meniť priamo dáta, ale bude ovplyvňovať, ktoré dáta budú zahrnuté vo výslednej vizualizácii. Používateľ si bude môcť zvoliť len vizualizáciu vybraných liniek a ich zastávok. Podstatou tejto funkcionality je umožniť používateľovi, aby mohol nad celkovými dátami o dopravnom systéme vytvárať špecifické vizualizácie nezahrňujúce celý dopravný systém.

#### <span id="page-33-0"></span>**Simulácia pohybu vozidiel**

Používateľ bude môcť importovať do aplikácie dáta o cestovných poriadkoch pre jednotlivé linky. Na základe týchto dát bude potom aplikácia simulovať pohyb vozidiel po definovaných mapách na trase na základe aktuálneho času. Každý takýto vstupný súbor bude obsahovať dva povinné a jeden voliteľný druh dát:

- ∙ Prvým povinným druhom sú časové údaje o dĺžke pobytu na zastávkach a jazdnej dobe medzi zastávkami. Pre každú trasu bude existovať jedna sada týchto dát.
- ∙ Druhým povinným druhom dát sú údaje o jednotlivých spojoch pre každú trasu zvlášť určené. Každý spoj je definovaný časom odchodu z počiatočnej zastávky a označením, v ktorých režimoch dopravného systému spoj premáva.
- ∙ Tretím nepovinným druhom dát sú časové údaje o začiatku a konci školských prázdnin a dátumoch dní pracovného pokoja. V prípade absencie tohto druhu dát sa systém bude riadiť len rozdelením na pracovné dni a víkend.

#### **Import a export dát**

Aplikácia bude umožňovať používateľovi exportovať dáta z aplikácie a neskôr ich znova do aplikácie importovať. Používateľ si tak bude môcť svoju prácu uložiť a neskôr upraviť. Pri exportovaní sa budú ukladať všetky dáta, ktoré práve aplikácia obsahuje. Pri importe aplikácia vyhodnotí, či sa v importovanom súbore nenachádzajú zastávky, ktoré už na mape existujú. V takom prípade budú importované dáta naviazané na už existujúcu zastávku, aby sa predišlo duplicite. Importovanie linky alebo trasy s rovnakým názvom nepredstavuje problém, keďže aplikácia nepracuje s názvom ako primárnym identifikačným znakom.

# <span id="page-34-0"></span>**Kapitola 6**

# **Implementácia**

Táto kapitola popisuje samotnú implementáciu podľa návrhu riešenia v kapitole [5.](#page-28-0) Popísané sú použité technológie, základná štruktúra implementácie a jej dôležité prvky.

#### <span id="page-34-1"></span>**6.1 Použité technológie**

Funkcionálnym základom aplikácie je knižnica Geovisto. Tá predstavuje komplexný nástroj pre geovizualizáciu generických dát z rôznych pohľadov. Pri zvolení použitia tejto knižnice som vychádzal z jej jednoduchého a používateľsky zrozumiteľného rozhrania a taktiež preto, že jej štruktúra umožňuje nezávisle pridávať samostatné nástroje. Jej základom je knižnica LeafletJS<sup>[1](#page-34-3)</sup>. Táto knižnica implementuje základné prinicípy geovizualizácie, ako je vizualizácia rôznych podkladových máp, interaktívne funkcie mapy a pridávanie interaktívnych objektov na samostatné vrstvy mapy.

Druhou dôležitou súčasťou aplikácie je plugin Leaflet Routing Machine<sup>[2](#page-34-4)</sup>. Plugin je využívaný pri získavaní trás, prepojenia medzi zastávkami. Vstupom je postupnosť súradníc zastávok a medzibodov. Výstupom je trasa vypočítaná na základe cestnej siete. Tento výstup je potom používaný ako grafické znázornenie trasy linky na mape. Samotný výpočet trasy prebieha na vzdialenom serveri, ktorý nie je súčasťou implementácie pluginu. Tento plugin som vybral pre jeho široké použitie v súčasnosti používaných riešeniach a spoľahlivosť výpočtu trasy.

#### <span id="page-34-2"></span>**6.2 Architektúra**

Samotné riešenie je implementované ako nový nástroj knižnice Geovisto [\[14\]](#page-49-7). Architektúru knižnice zobrazuje obrázok [6.1.](#page-35-2) Implementované riešenie nie je riadiacim prvkom aplikácie, ale pracuje na samostatnej vrstve mapy ako jeden z nástrojov aplikácie. Tým je určená aj základná štruktúra nástroja, ktorá je rozdelená na 4 celky:

- ∙ Prvý a základný celok tvorí samotná trieda nástroja. Táto obsahuje implementáciu všetkých základných funkcií a zároveň je riadiacim prvkom celého nástroja.
- ∙ Druhý celok tvorí trieda uchovávajúca stavové premenné nástroja. V tejto triede sú taktiež implementované funkcie pre import a export dát do a z nástroja.

<span id="page-34-3"></span><sup>1</sup> [https://leafletjs](https://leafletjs.com/).com/

<span id="page-34-4"></span> $^{2}$ https://www.liedman.[net/leaflet-routing-machine/](https://www.liedman.net/leaflet-routing-machine/)

- ∙ Tretí celok tvorí trieda predstavujúca bočný ovládací panel používateľského rozhrania. Táto trieda obsahuje implementáciu spracovania používateľských vstupov.
- ∙ Štvrtou skupinou sú samostatné triedy implementujúce používateľské vstupy. Každá z týchto tried implementuje jeden používateľský vstup a ich spoločným riadiacim prvkom je trieda predstavujúca bočný ovládací panel.

<span id="page-35-2"></span>![](_page_35_Figure_2.jpeg)

Obr. 6.1: **Architektúra knižnice Geovisto.** Samotná knižnica používa LeafletJS API, pričom každý z nástrojov využíva samostatnú vrstvu.[4](#page-35-3)

Používateľské rozhranie je rozdelené na bočný panel s ovládacími prvkami aplikácie a podkladovú mapu, ktorá vizualizuje aktuálne aplikačné dáta v podobe objektov. Bočný panel obsahuje tlačidlá pre voľbu nástoja, s ktorým chce používateľ aktuálne pracovať a od toho závislé používateľské vstupy. Rovnako je tu zahrnutá možnosť importovať používateľom definované cestovné poriadky. Podkladová mapa primárne slúži pre vizualizáciu aktuálnych dát, ale zároveň umožňuje interakciu s vizualizovanými objektmi v podobe úpravy ich atribútov, zmeny polohy alebo zmazania. Základnú štruktúru nástroja demonštruje obrázok [6.2.](#page-36-1) Ak nie je zvolený žiadny z editačných nástrojov, používateľ má k dispozícii správu liniek a možnosť importovať cestovné poriadky. Mimo hlavné okno aplikácie sú umiestnené tlačidlá pre import a export dát z a do aplikácie. Tieto dáta obsahujú údaje o zastávkach, linkách a trasách. Dáta cestovných poriadkov nie sú súčasťou exportovaného súboru.

#### <span id="page-35-0"></span>**6.3 Implementácia základných funkcií**

Základné funkcie podrobne popísané v návrhu riešenia v sekcii [5.3](#page-30-0) sú implementované v základnej triede nástroja. Každá funkcionalita je zložená z viacerých funkcií a s nimi súvisiacich pomocných funkcií.

#### <span id="page-35-1"></span>**6.3.1 Správa mapových objektov**

Základom spravovania zastávok je funkcia pre vytváranie a ukladanie novej zastávky. Identifikácia zastávky je implementovaná pomocou funkcie stamp knižnice LeafletJS. Pri zmene polohy zastávky alebo jej vymazaní dochádza k prepočítavaniu trás, ktoré cez zastávku prechádzajú. Zastávku, ktorú chce používateľ upravovať, si volí priamo na podkladovej mape.

<span id="page-35-3"></span><sup>4</sup>Prevzaté z článku [\[14\]](#page-49-7).

<span id="page-36-1"></span>![](_page_36_Figure_0.jpeg)

Obr. 6.2: **Základná štruktúra nástroja.** Nástroj v stave po spustení aplikácie. Naľavo je ovládací panel spolu s panelom nástrojov. Podklad tvorí mapa, na ktorej sú vizualizované objekty, ktoré je možné upravovať.

Správa liniek pozostáva z pridávania, ukladania zmien a vymazávania liniek. Pri zmene atribútov linky, alebo jej viditeľnosti, sa automaticky prepočítavajú aj trasy patriace linke.

Základom správy trás je plugin Leaflet Routing Machine. Práca s pluginom je implementovaná v kombinácii využitia jeho aplikačného rozhrania ako riadiaceho prvku a používateľskej interakcie, pri zmene trasovania. Pri vytváraní trasy je volaná trieda Routing.control. Vstupom je postupnosť súradníc zastávok a medzibodov, a grafický

štýl trasy. Výstupom je objekt reprezentujúci trasu, ktorý je následne pridaný do mapy. V prípade, že je trasa zvolená používateľom, je vytvorený úplne nový objekt s odlišnými nastaveniami. Tie umožňujú, aby používateľ mohol ľubovoľne meniť trasovanie, pridávať a odoberať medzibody. Po uložení je vytvorený nový objekt trasy so zmenenými vlastnosťami. Pri zmene trasovania odstránením alebo presunutím zastávky, či medzibodu je prepočítavaná celá trasa.

Pre zjednodušenie a sprehľadnenie práce je implementovaná možnosť filtrácie, skrývania a odkrývania, jednotlivých liniek a trás. Používateľ môže skryť celú linku alebo iba vybrané trasy. Import a export aplikačných dát zabezpečuje hlavná trieda nástroja spolu so stavovou triedou nástroja. Pri importovaní sú v prvom kroku na mapu nanesené zastávky, následne linky a nakoniec trasy naviazané na zastávky. Pre identifikáciu zastávok je opäť využívaná funkcia stamp knižnice LeafletJS. Export dát je založený na serializácii aktuálnych aplikačných dát. Ukladané dáta sú medzi sebou previazané tak, aby nedochádzalo k zbytočnej duplicite.

#### <span id="page-36-0"></span>**6.3.2 Správa cestovných poriadkov**

Voliteľnou funkcionalitou nástroja je možnosť importovania cestovných poriadkov, ktoré sú interpretované ako simulácia pohybu vozidiel. Samotný pohyb je z dôvodu výpočtovej náročnosti pri vyššom počte vozidiel na mape v rovnakom čase implementovaný ako pohyb v určitom časovom intervale medzi izolovanými bodmi. Podrobne je tento postup popísaný nižšie v sekcii [6.3.3.](#page-38-0) K simulácii pohybu vozidiel sa taktiež vzťahuje osobitný nástroj, režim pre prehliadanie, popísaný nižšie v sekcii [6.3.4.](#page-38-1)

Základom simulácie pohybu je práca s aktuálnym časom. Ten je získavaný pri spustení aplikácie pomocou triedy Date, ktorá je súčasťou jazyka JavaScript. Aktuálny čas, ktorým sa simulácia riadi, teda závisí od konkrétneho používateľa a jeho časového pásma. Následne sú v pravidelnom obnovovacom intervale, ktorý je implicitne nastavený na 5 sekúnd, aktualizované polohy jednotlivých vozidiel. Aktualizácia prebieha pomocou funkcie setInterval jazyka JavaScript, ktorá v pravidelných intervaloch volá príslušné funkcie. Všetky časové údaje, ktoré sú používané v rámci internej reprezentácie aplikácie sú uchovávané v sekundách.

Formát importovaných cestovných poriadkov pozostáva z častí, ktoré boli uvedené v návrhu aplikácie v sekcii [5.3.3.](#page-33-0) Návrh štruktúry súborov s cestovnými poriadkami vychádza z formátu GTFS. Implementovaný formát s formátom GTFS zdieľa základné princípy, ako napríklad formát času a dátumu. Na rozdiel od formátu súborov, s ktorými pracuje GTFS, je však v implentácii používaný pre ukladanie súborov formát JSON. Taktiež je rozdielny prístup, akým sú reprezentované jazdné a pobytové doby. Uvedený príklad [6.3](#page-37-0) popisuje základnú štruktúru súborov importovaných cestovných poriadkov. Dáta sú rozdelené na popis trás a popis časového ohraničenia rôznych režimov dopravného systému.

```
{
"21_Hur_Byt": {
  "times": [
     ["0:00:00", "0:00:00"],
     ["0:01:30", "0:02:00"]
   ],
   "trips":[
     ["08:59:00", 0, [0]],
     ["21:53:00", 0, [0, 1]]
   ]
 },
"holidays": {
  "school": [
     ["2021-04-29", "2021-05-01"]
   ],
    "exceptions": [
     "2021-04-28"
   ]
 }
}
```
Obr. 6.3: **Formát cestovných poriadkov**. Zjednodušená podoba vybraného testovacieho súboru reprezentujúca štruktúru importovaných cestovných poriadkov.

V uvedenom príklade objekt 21\_Hur\_Byt predstavuje dáta viazané na trasu s rovnakým názvom. Objekt times určuje jazdné a pobytové doby. V uvedenom príklade na počiatočnej zastávke vozidlo strávi 0 sekúnd a jazdná doba do nasledujúcej zastávky je 1 minúta a 30 sekúnd. V tejto zastávke má potom pobyt 30 sekúnd.

Objekt trips predstavuje jednotlivé spoje alebo jazdy. Definovaný je vždy čas odchodu, ktorý začína od určeného pobytu na počiatočnej zastávke, smer pohybu po trase, kde 0 predstavuje smer vzostupný a 1 smer opačný, a režimu alebo režimov, v ktorých spoj premáva. Režimy sú rozdelené na normálne dni reprezentované 0, dni počas školských prázdnin reprezentované 1 a dni pracovného pokoja reprezentované 2.

Objekt holidays sa vzťahuje vždy len pre trasy, ktoré obsahuje konkrétny súbor. Skladá sa z dvoch objektov. Prvým je objekt school, v ktorom sú uložené vždy dvojice dátumov reprezentujúce začiatok a koniec režimu školských prázdnin. Objekt exceptions potom reprezentuje dni, kedy platí režim počas dní pracovného pokoja.

Na základe importovaných dát a aktuálneho dátumu a času je simulovaný pohyb vozidiel. Pre každú jazdu je vypočítané, či patrí do dopravného režimu, ktorý je v ten deň platný. Ak tam jazda patrí, teda má byť vykonaná, začína simulácia v podobe pohybu vozidla. Vozidlo je na mapu vykreslené implicitne 30 sekúnd pred pravidelným odchodom. Následne je simulovaný jeho pohyb po koreňovej trase. Po vykonaní celej trasy je vozidlo z mapy odstránené.

#### <span id="page-38-0"></span>**6.3.3 Algoritmus pre výpočet trasy pohybu vozidiel**

Hlavnou myšlienkou algoritmu je transformovať zadanú trasu na postupnosť bodov na trase. Následná simulácia pohybu vozidla potom bude spočívať iba v presúvaní z bodu do bodu v určených časových intervaloch. Vstupom algoritmu je trasa, vytvorená pomocou pluginu Leaflet Routing Machine, časová dĺžka obnovovacieho intervalu, a jazdné doby a pobytové doby na zastávkach. Výstupom je zoznam bodov, po ktorých sa vozidlo bude pohybovať.

Celý algoritmus pozostáva z 3 krokov:

- ∙ Prvým krokom je stanovenie polohy zastávok na trase a skutočných vzdialeností medzi zastávkami. Vstupná trasa je definovaná ako postupnosť bodov, kde dvojice bodov tvoria úsečky. Algoritmus najskôr spočíta dĺžky jednotlivých úsečiek a následne na základe polohy zastávok algoritmus spočíta vzdialenosti medzi zastávkami.
- ∙ Druhým krokom je spočítanie vzdialeností medzi jednotlivými bodmi, po ktorých sa bude vozidlo pohybovať. Zo zadaného obnovovacieho intervalu a jazdej doby medzi zastávkami algoritmus vypočíta, koľko bodov je potrebných pre simuláciu pohybu medzi dvoma zastávkami. Algoritmus teda určí, koľkokrát by sa vozidlo malo posunúť, kým absolvuje pohyb po mape z jednej zastávky do druhej. Na základe počtu bodov a celkovej vzdialenosti medzi zastávkami potom algoritmus určí priemernú vzdialenosť medzi bodmi. Táto vzdialenosť je určená pre každú dvojicu zastávok samostatne.
- ∙ Tretím krokom je výpočet samotných bodov, ktoré sú výstupom algoritmu. Na základe trasy a priemerných vzdialeností sú vypočítavané konkrétne body. V prípade zastávok je uložený istý počet rovnakých bodov, ktoré reprezentujú pobyt na zastávke.

Celý algoritmus je znázornený na obrázku [6.4.](#page-39-0) Jednotlivé kroky sú popísané zvlášť, pričom sú rozdelené na reprezentáciu výpočtu na mape v algoritme.

#### <span id="page-38-1"></span>**6.3.4 Režim pre prehliadanie**

Celá implementácia mojej práce smeruje k vytvoreniu editačného nástroja. Dôležitou súčasťou je však použiteľnosť výstupu z tohto nástroja. Preto je implementovaný režim pre prehliadanie, ktorý simuluje, ako by výsledná vizualizácia mohla slúžiť používateľom dopravných systémov, teda cestujúcim. Po zapnutí tohto režimu v bočnom ovládacom paneli nie je

<span id="page-39-0"></span>![](_page_39_Figure_0.jpeg)

Obr. 6.4: **Algorimus výpočtu bodov na trase.** Algoritmus tvoria 3 kroky. Počet bodov sa vypočítava pre každú dvojicu zastávok zvlášť.

možné editovať žiadne dáta. Používateľ môže len filtrovať celé linky a spolu s nimi vozidlá, ktoré na nich premávajú.

Po kliknutí na vozidlo získa cestujúci informácie o jeho aktuálnej jazde spolu s časovým rozvrhom. Časový rozvrh vozidla je získavaný z jazdných časov trasy a času odchodu z počiatočnej zastávky. Zoznam zastávok je získavaný s pomocou ID zastávok zo zoznamu zastávok. Zobrazovaná je tá časť spoja, ktorú vozidlo ešte len vykoná, teda nie zastávky, ktorými už vozidlo prešlo.

Po kliknutí na zastávku získa cestujúci informácie o najbližších odchodoch zo zastávky. Prvým krokom je získanie informácií o trasách, ktoré zastávkou prechádzajú. Následne sú prechádzané jednotlivé spoje podľa aktuálneho času a dátumu, či sú aktuálne vykonávané nejakým vozidlom. Z tohto výberu je vypočítaná poloha vozidla, ktoré tento spoj vykonáva. Ak sa vozidlo nachádza pred zastávkou, je jeho odchod podľa cestovného poriadku pridaný do výsledného zobrazenia. Toto zobrazenie je následne filtrované tak, aby na vrchu boli najbližsie odchody bez ohľadu na linku. Zobrazený rozsah je ohraničený celkovým počtom 8 najbližších odchodov, alebo počtom odchodov, ktoré pripadajú na najbližšiu hodinu od aktuálneho času.

Implementácia funkcií tohto režimu vychádza zo súčasných riešení popísaných v sekcii [3.1.](#page-18-0) Používateľ dáta z vizualizácie získava, ale needituje ich. Príklad zobrazenia takýchto informácií znázorňuje obrázok [6.5.](#page-40-0) Zobrazené sú najbližšie spoje zo zastávky Veľká okružná, ktorá je spoločná pre oba smery linky 21. Tieto informácie sú vypočítavané dynamicky na základe importovaných cestovných poriadkov.

<span id="page-40-0"></span>![](_page_40_Picture_0.jpeg)

Obr. 6.5: **Režim pre prehliadanie.** Pri zapnutom režime pre prehliadanie je možné po kliknutí na zastávku získať informácie o najbližších odchodoch liniek podľa importovaných cestovných poriadkov.

# <span id="page-41-0"></span>**Kapitola 7**

# **Testovanie**

V tejto kapitole popisujem testovanie implementovaného nástroja. Testovanie prebiehalo sústavne počas celej implementácie a následne boli vykonané testy na reálnych dátach. Tieto testy boli založené na vizualizácii reálnych dát a následom skúmaní pokrytia rôznych prípadov použitia. Prvá sekcia teda opisuje postup a výsledky testovania dvoch vybraných liniek v dvoch rôznych dopravných systémoch. Vizualizácie použité v tejto kapitole sú iba výrezom z daných nástojov a majú iba ilustratívny charakter. Druhá sekcia popisuje testovanie použiteľnosti implementovaného nástroja. V tretej sekcii sú popísané vybrané problémy, ktoré boli pri testovaní odhalené a bolo ich nutné vyriešiť.

#### <span id="page-41-1"></span>**7.1 Testovanie vstupných dát**

Hlavná časť testovania implementovaného nástroja spočívala vo vytváraní vizualizácií na základe reálnych dát. Pre testovanie boli zvolené dve reálne linky z dvoch reálnych dopravných systémov. Cieľom bolo zistiť, či je možné s pomocou implementovaného nástroja vytvoriť takú mapu dopravného systému, ktorá bude presne vizualizovať danú reálnu linku.

#### <span id="page-41-2"></span>**7.1.1 Žilina – linka 21**

Linka 21 patrí do dopravného systému mesta Žilina. Tento dopravný systém som pre testovanie zvolil z dvoch dôvodov. Prvým je skutočnosť, že je dostupná aplikácia, Žilina City Dashboard<sup>[1](#page-41-3)</sup>, ktorá vizualizuje pohyb vozidiel v reálnom čase v tomto systéme. Je tak možné jednoducho kontrolovať výstupy z testovanej aplikácie porovnaním s reálne nasadeným riešením. Druhým dôvodom je variabilita dopravného systému, ktorý obsahuje viacero liniek s rôznymi variantmi. Z liniek patriacich do systému som si zvolil linku 21 pre variabilitu jej trás a rovnomerné rozloženie spojov počas dňa, ako aj počas rôznych režimov dopravného systému.

Prvým krokom pri testovaní bola analýza linky a jej trás. Na základe analýzy cestovných poriadkov a jednotlivých spojov som vyčlenil 16 trás, ktoré linka obsahuje. Jedná sa predovšetkým o rôzne skrátené spoje v rámci koreňovej trasy. Potom som pomocou implementovaného nástoja a na základe dostupných mapových dát umiestnil na mapu zastávky a vytvoril som trasy. Následne som si vytvoril vstupné dáta na základe cestovných poriadkov linky. Tým bola vizualizácia linky hotová a mohol som zahájiť porovnávacie testy.

<span id="page-41-3"></span><sup>1</sup> [https://smart](https://smart.zilina.sk/).zilina.sk/

Testovanie prebiehalo systematickým porovnávaním statických cestovných poriadkov a testovacích výstupov. Tie pozostávali z rôznych kombinácií času a režimov dopravných systémov. Vo výsledom nástroji je simulácia viazaná na aktuálny čas. Preto bol čas simulácie počas testovania menený podľa potreby, aby bolo možné testovať rôzne, aj špecifické prípady. Pri porovnaní rôznych výstupov z testovanej aplikácie bolo množstvo získaných informácií porovnateľné, respektíve rovnaké, ako množstvo informácií, ktoré poskytujú statické cestovné poriadky. Istú výhodu predstavuje skutočnosť, že testovaný nástroj používateľovi vždy zobrazuje iba spoje, ktoré sú viazané na konkrétny režim dopravného systému. Používateľ teda nemusí zisťovať, v akom režime ten deň dopravný systém pracuje.

Porovnanie testovacích výstupov a porovnávacej aplikácie uvádzam na obrázkoch [7.1](#page-42-0) a [7.2.](#page-43-1) Prvý obrázok zobrazuje porovnanie vizualizácie konkrétneho spoja linky 21 medzi zastávkami Závodská a Závodského. Aplikácia Žilina City Dashboard zobrazuje vlastnosti vozidla, vykonávajúceho spoj, ktoré testovaná vizualizácia neobsahuje. Naopak, vizualizácia vytvorená v testovacom nástroji zobrazuje cestovný poriadok zvoleného spoja, ktorý aplikácia City Dashboard nezobrazuje. Druhý obrázok znázorňuje porovnanie odchodov rôznych liniek zo zastávky Kysucká. Zastávka je rozdelená na dve nástupiská v dvoch rôznych smeroch. Preto sú najbližšie odchody liniek iba jedným smerom. Aplikácia City Dashboard na rozdiel od testovanej aplikácie umožňuje filtrovať odchody spojov na základe výberu linky.

<span id="page-42-0"></span>![](_page_42_Figure_2.jpeg)

Obr. 7.1: **Porovnanie polohy vozidla.** V oboch aplikáciach sa vozidlo nachádza medzi zastávkami Závodská a Závodského. Vrchný obrázok zobrazuje aplikáciu Žilina City Dashboard, spodný je vizualizácia vytvorená v implementovanom nástroji.

Pri vytváraní samotnej linky v testovanom nástroji nebolo nutné pristúpiť k žiadnym kompromisom. Linky a jej trasy sú vizualizované podľa skutočnosti. Pri príprave importovateľných dát cestovných poriadkov som narazil na dva prípady, kedy nebolo možné zachovať presnosť dát. Prvý prípadom sú 2 spoje, ktoré premávajú každý len jeden deň počas víkendu. S takýmto prípadom implementácia nepočíta a nevie ho simulovať. Druhý prípad

<span id="page-43-1"></span>![](_page_43_Figure_0.jpeg)

Obr. 7.2: **Porovnanie najbližších spojov.** Vrchný obrázok opäť zobrazuje výstup z aplikácie Žilina City Dashboard, spodný je vizualizácia vytvorená testovaným nástrojom.

tvoria dlhšie pobyty na zastávkach pri niektorých spojoch. V implementovanom nástroji nie je možné stanoviť pre rovnakú trasu rôzne pobytové doby. Preto dochádza pri niekoľkých spojoch vo večerných hodinách k skorším odchodom vozidiel zo zastávok.

#### <span id="page-43-0"></span>**7.1.2 Brno – linka 30**

Druhou linkou, ktorú som vybral pre testovanie, je linka číslo 30 patriaca do brnenského dopravného systému. Tento dopravný systém som si vybral rovnako pre existenciu aplikácie, ktorá vizualizuje pohyb vozidiel v tomto dopravnom systéme v reálnom čase. Ako reprezentatívnu linku tohto systému som si zvolil linku číslo 30. Na rozdiel od linky testovanej v predchádzajúcej sekcii [7.1.1,](#page-41-2) obsahuje linka číslo 30 vyššiu hustotu spojov. Naopak, tvorí ju iba 5 trás, respektíve variant.

Pri testovaní som postupoval rovnako ako v predchádzajúcej sekcii. Začal som analýzou cestovných poriadkov, umiestnením zastávok a vytvorením linky a jej trás. Následne som na základe cestovných poriadkov vytvoril importovateľné dáta. Tým bolo možné zahájiť testovanie. V tomto prípade je pre porovnanie vizualizácií použitá aplikácia Sledování provozu  $\rm{IDS~JMK^2}.$  $\rm{IDS~JMK^2}.$  $\rm{IDS~JMK^2}.$ 

Testovanie prebiehalo rovnako skúmaním rôznych prípadov použitia. Porovnávanie dát však bolo jednoduchšie, keďže testovaná linka obsahuje násobne viac spojov, ako linka testovaná v predchádzajúcej sekcii. Na obrázkoch [7.4](#page-46-0) a [7.5](#page-46-1) uvádzam vybrané príklady z porovnávacej aplikácie a testovacích výstupov. Na prvom obrázku je opäť porovnanie vozidla vykonávajúce rovnaký spoj v porovnávacej aplikácii a testovacom výstupe. Aplikácia IDS JMK poskytuje rozšírené informácie o vozidle. Obe vizualizácie potom poskytujú informácie o cestovnom poriadku zvoleného spoja. Druhý obrázok vizualizuje porovnanie najbližších

<span id="page-43-2"></span><sup>2</sup> [https://mapa](https://mapa.idsjmk.cz/).idsjmk.cz/

odchodov z vybranej zastávky. V tomto prípade sa jedná o počiatočnú zastávku linky. Obrázky z oboch aplikácií pochádzajú z času 10:08. V aplikácii IDS JMK sú odchody, do ktorých ostáva menej ako 30 minút, prepočítavané na minúty. V testovacom výstupe sú odchody zobrazené klasickým časovým údajom. Za povšimnutie stojí aj zobrazenie vozidiel, ktoré nevykonávajú žiadny spoj, v aplikácii IDS JMK. Testovaná aplikácia takéto vozidlá nezobrazuje.

Tvorba linky a jej následná vizualizácia v implementovanom nástroji bola možná bez nutnosti použiť nejaký kompromis. Rovnako tak bolo možné vytvoriť reprezentáciu vstupných cestovných poriadkov bez konfliktov. Nevznikol tu žiadny podobný problém ako pri testovaní linky v predchádzajúcej sekcii. Avšak vo výslednej vizualizácii vznikli dve grafické chyby. Sú spôsobené použitím pluginu Leaflet Routing Machine. Tento totiž nevykreľuje trasu cez cestné úseky, ktoré sú vyhradené pre verejnú dopravu. Vznikajú tak dve problematické miesta, a síce nezmyselný tvar pri zastávke Bystrc, ZOO, ktorý je možné vidieť na obrázku [7.3,](#page-44-1) a konečnej zastávke Královo Pole, nádraží. Okrem týchto grafických vád boli vstupné dáta vizualizované presne.

<span id="page-44-1"></span>![](_page_44_Figure_2.jpeg)

Obr. 7.3: **Grafická vada trasy.** Plugin Leaflet Routing Machine nedokáže vykresliť trasu na cestách, ktoré sú vyhradené pre verejnú dopravu. Preto je trasa linky deformovaná a zastávka sa nachádza vizuálne mimo trasu.

#### <span id="page-44-0"></span>**7.2 Testovanie použiteľnosti**

Keďže jednou z požiadaviek pre výsledné riešenie bolo umožniť používanie aplikácie čo najväčšej skupine používateľov, bolo nutné vykonať testovanie použiteľnosti. Navrhol som teda niekoľko testovacích postupov a požiadal som 3 používateľov s rôznou úrovňou počítačových znalostí, aby sa pokúsili tieto postupy na samotnom implementovanom riešení vykonať. Navrhnuté boli 3 postupy, ktoré sa používatelia mali pokúsiť splniť:

- ∙ Vytvorenie dvoch zastávok na konkrétnych pozíciach s konkrétnymi názvami. Následne vytvorenie linky a trasy, ktorá bude tieto zastávky prepájať.
- ∙ Úprava existujúcej dopravnej mapy, ktorá zahŕňala pridanie nových zastávok, úpravu trasovania existujúcej linky a vymazanie jednej trasy.
- ∙ Vytvorenie importovateľných cestovných poriadkov pre existujúcu dopravnú mapu na základe zadaných cestovných poriadkov.

Po vykonaní testov bolo možné zhrnúť spätnú väzbu od používateľov do niekoľkých bodov. Aplikačné rozhranie je dostatočne prehľadné a jeho ovládanie nevyžadovalo žiadnu pomoc. Za mierne neintuitívne považovali na začiatku používatelia ovládanie nástrojov aplikácie klávesovými skratkami. Nanášanie a modifikovanie mapových objektov je podľa spätnej väzby prehľadné a pochopiteľné. Pri vytváraní importovateľných dát by používatelia uvítali špecializovaný nástroj, ktorý by im túto prácu uľahčil.

#### <span id="page-45-0"></span>**7.3 Vybrané problémy**

Keďže testovanie prebiehalo počas celej implementácie, bolo viacero problémov vyriešených pred zahájením testovania samotného nástroja ako celku. Testovanie celkového nástroja potom odhalilo úplne odlišné problémy. Prvý zásadnejší problém spočíval v zahltení servera pri výpočte trás. Keďže v mojej implementácii využívam plugin Leaflet Routing Machine, práca s ním prebieha prostredníctvom aplikačného rozhrania tohto pluginu. Pri výpočte trasy cez tento plugin, plugin samotný využíva pre svoje výpočty vzdialený server. Pri spustení aplikácie a načítaní uložených súborov, alebo importovaní cestovných poriadkov, dochádza k prepočítavaniu trás. Tým vzniká v rovnakom okamihu viacero požiadaviek, ktoré na server smerujú. Ak tento počet presiahne určitú hranicu, server prestane odpovedať a výpočet trasy je neúspešný. Riešením bolo implementovať posielanie týchto požiadaviek tak, aby sa na server odosielali postupne. Používateľ je o tomto postupe informovaný prostredníctvom progress bar prvku používateľského rozhrania.

Problém nastal aj pri simulácii pohybu vozidiel. Pre zaistenie pravidelného pohybu využívam vstavanú funkciu časovača setInterval. Pri načítaní dát sa však vytváral objekt časovača duplicitne. To spôsobovalo duplicitné vykresľovanie vozidiel na mape a v niektorých prípadoch sa pohybovali dve vozidlá tesne za sebou. Úpravou prešlo aj filtrovanie liniek. Pri väčšom počte trás v rámci jednej linky, prechádzajúcich rovnakým miestom, používateľ nemá možnosť ich rozlíšiť. Preto som doimplementoval možnosť skrývania a odkrývania konkrétnych trás. Ostatné problémy odhalené pri testovaní svojim charakterom zásadnejšie nevplývali na fungovanie nástroja a boli to skôr záležitosti grafického rázu.

<span id="page-46-0"></span>![](_page_46_Picture_0.jpeg)

Obr. 7.4: **Porovnanie spoja.** Obe aplikácie zobrazujú rovnaký spoj. Vrchá časť zobrazuje výstup z aplikácie IDS JMK. Spodná časť zobrazuje testovaný výstup.

![](_page_46_Figure_2.jpeg)

<span id="page-46-1"></span>Obr. 7.5: **Porovnanie najbližších spojov.** Zobrazená je počiatočná zastávka Bystrc, Černého. Vrchná časť je opäť výstup z aplikácie IDS JMK, spodná časť je vizualizácia testovaného výstupu. Porovnávací čas je 10:08, oba výstupy teda zobrazujú rovnaké dáta.

# <span id="page-47-0"></span>**Kapitola 8**

# **Záver**

Cieľom mojej práce bolo vytvoriť nástroj, ktorý bude umožňovať vytváranie máp dopravných systémov. Pred preskúmaním existujúcich riešení bolo nutné preštudovať vizualizáciu geografických dát a metódy, ktoré využíva. Následne bolo potrebné analyzovať rôzne nástroje, umožňujúce vytváranie máp systémov hromadnej dopravy. Z týchto poznatkov bolo možné určiť základné postupy, ktoré sa využívajú pri vytváraní takýchto máp a požiadavky, ktoré musí navrhované riešenie spĺňať. Počas analýzy týchto postupov taktiež vznikla nutnosť vytvoriť v navrhovanom nástroji možnosť reprezentovať cestovné poriadky, viazané na jednotlivé objekty v mape.

Výsledkom je nástroj, ktorý pokrýva postupy tvorby máp verejnej dopravy. Implementovaný nástroj je schopný vytvárať vizualizácie z reálnych vstupných dát, pričom dokáže spracovať a vizualizovať rôzne prípady použitia. Jeho vnútorná štruktúra umožňuje pokryť rôzne špecifiká jednotlivých liniek a celých systémov. Zároveň pri importovaní cestovných poriadkov je tento nástroj schopný vizualizovať ich pohyb, a súčasne poskytnúť cestujúcim informácie o spojoch na základe aktuálneho času. Limitujúcim prvkom sú potom použité technológie, ktoré spôsobujú v niektorých prípadoch grafické vady. Rovnako tak vznikajú obmedzenia vďaka menej flexibilnému formátu vstupných cestovných poriadkov, ktoré vedú k odchylkám od reálnych dát.

Výsledný nástroj je viazaný na cestnú dopravu. Preto sa ako dobrým prvkom pre budúce rozšírenie javí rozšírenie funkcií nástroja aj na koľajovú a lodnú dopravu. Taktiež bude potrebné vytvoriť nástroj, ktorým bude možné spracovávať a upravovať vstupné súbory, obsahujúce cestovné poriadky. Tým používateľ získa kompletný balíček nástrojov pre vytváranie širokej triedy dopravných máp.

V súčasnosti existujú rôzne nástroje a skoro každé väčšie mesto používa svoju aplikáciu pre poskytovanie informácií cestujúcim. Rozšírenie aplikácie, ktorá by všetky tieto systémy združovala, nie je veľmi pravdepodobné, aj vzhľadom na nemalé investície do už existujúcich systémov. Potenciál využitia tejto aplikácie je skôr poskytnúť možnosť vyvoriť mapy dopravných systémov menším mestám, a zvyšovať tak množstvo a kvalitu informácií poskytovaných cestujúcim.

# <span id="page-48-0"></span>**Literatúra**

- <span id="page-48-2"></span>[1] Abdel Aty, M. A., Jovanis, P. P. a Kitamura, R. THE IMPACT OF ADVANCED TRANSIT INFORMATION ON COMMUTERS'MODE CHANGING. *Journal of Intelligent Transportation Systems*. Taylor & Francis. 1996, zv. 3, č. 2, s. 129–146.
- <span id="page-48-3"></span>[2] Ben Elia, E. a Shiftan, Y. Which road do I take? A learning-based model of route-choice behavior with real-time information. *Transportation Research Part A: Policy and Practice*. Elsevier BV. may 2010, zv. 44, č. 4, s. 249–264. DOI: 10.1016/j.tra.2010.01.007. Dostupné z: [https://doi](https://doi.org/10.1016%2Fj.tra.2010.01.007).org/10.1016%2Fj.tra.2010.01.007.
- <span id="page-48-8"></span>[3] Carroll, L. Making Maps with GIS. *Getting Started with Geographic Information Systems*. Prentice Hall. 2003, zv. 1, s. 182.
- <span id="page-48-7"></span>[4] Centrum spoločných činností Slovenskej akadémie vied. *Encyclopaedia Beliana* [online]. 2016 [cit. 2020-10-21]. ISBN 978-80-970350-2-0. Dostupné z: https://beliana.sav.[sk/heslo/kartogram](https://beliana.sav.sk/heslo/kartogram).
- <span id="page-48-6"></span>[5] Dykes, J., MacEachren, A. M. a Kraak, M.-J. Introduction Exploring Geovisualization. In: *Exploring Geovisualization*. Elsevier, 2005, s. 1–19. DOI: 10.1016/b978-008044531-1/50419-x. Dostupné z: https://doi.org/10.[1016%2Fb978-008044531-1%2F50419-x](https://doi.org/10.1016%2Fb978-008044531-1%2F50419-x).
- <span id="page-48-11"></span>[6] Dziekan, K. The transit experience of newcomers to a city: learning phases, system difficulties and information search strategies. 2008.
- <span id="page-48-5"></span>[7] Friendly, M. a Denis, D. J. Milestones in the history of thematic cartography, statistical graphics, and data visualization. *http: // www* .*datavis* .*[ca/ milestones](http://www.datavis.ca/milestones)* . 2001, zv. 32, s. 13.
- <span id="page-48-4"></span>[8] Fuechsel, C. F. Map. [online]. Encyclopædia Britannica. 2019, [cit. 2019-11-18]. Dostupné z: https://www.britannica.[com/science/map](https://www.britannica.com/science/map).
- <span id="page-48-1"></span>[9] Golledge, R. a Stimson, R. Decision making and choice behavior models. *Spatial behavior: A geographic perspective*. Guilford Press New York. 1997, s. 31–70.
- <span id="page-48-9"></span>[10] Guo, Z. Mind the map! The impact of transit maps on path choice in public transit. *Transportation Research Part A: Policy and Practice*. Elsevier BV. aug 2011, zv. 45, č. 7, s. 625–639. DOI: 10.1016/j.tra.2011.04.001. Dostupné z: [https://doi](https://doi.org/10.1016%2Fj.tra.2011.04.001).org/10.1016%2Fj.tra.2011.04.001.
- <span id="page-48-10"></span>[11] HAYWARD, J. Plan of a survey for the proposed Boston and Providence Rail-Way. Annin & Smith. 1828. Dostupné z: [http://hdl](http://hdl.loc.gov/loc.gmd/g3761p.rr003480).loc.gov/loc.gmd/g3761p.rr003480.
- <span id="page-49-1"></span>[12] Hickman, M. D. a Wilson, N. H. Passenger travel time and path choice implications of real-time transit information. *Transportation Research Part C: Emerging Technologies*. Elsevier BV. aug 1995, zv. 3, č. 4, s. 211–226. DOI: 10.1016/0968-090x(95)00007-6. Dostupné z: https://doi.org/10.[1016%2F0968-090x%2895%2900007-6](https://doi.org/10.1016%2F0968-090x%2895%2900007-6).
- <span id="page-49-4"></span>[13] Holtz, Y. *Connection map* [online]. [cit. 2019-10-21]. Dostupné z: https://www.d3-graph-gallery.[com/connectionmap](https://www.d3-graph-gallery.com/connectionmap.html).html.
- <span id="page-49-7"></span>[14] Hynek., J., Kachlík., J. a Rusňák., V. Geovisto: A Toolkit for Generic Geospatial Data Visualization. In: INSTICC. *Proceedings of the 16th International Joint Conference on Computer Vision, Imaging and Computer Graphics Theory and Applications - IVAPP,*. SciTePress, 2021, s. 101–111. DOI: 10.5220/0010260401010111. ISBN 978-989-758-488-6.
- <span id="page-49-2"></span>[15] Jiang, B., Huang, B. a Vasek, V. Geovisualisation for Planning Support Systems. In: *Planning Support Systems in Practice*. Springer Berlin Heidelberg, 2003, s. 177–191. DOI: 10.1007/978-3-540-24795-1\_10. Dostupné z: https://doi.org/10.[1007%2F978-3-540-24795-1\\_10](https://doi.org/10.1007%2F978-3-540-24795-1_10).
- <span id="page-49-5"></span>[16] MacDonald, G. London's Underground. Dangerfield Printing Co. 1922. Dostupné z: http://pi.lib.uchicago.[edu/1001/cat/bib/8052802](http://pi.lib.uchicago.edu/1001/cat/bib/8052802).
- <span id="page-49-6"></span>[17] OVENDEN, M. *Transit maps of the world*. Penguin, 2015.
- <span id="page-49-3"></span>[18] Phan, D., Xiao, L., Yeh, R., Hanrahan, P. a Winograd, T. Flow map layout. In: *IEEE Symposium on Information Visualization*. IEEE, 2005, s. 219–224. DOI: 10.1109/infvis.2005.1532150. Dostupné z: https://doi.org/10.[1109%2Finfvis](https://doi.org/10.1109%2Finfvis.2005.1532150).2005.1532150.
- <span id="page-49-0"></span>[19] VASILIEV, I., FREUNDSCHUH, S., MARK, D. M., THEISEN, G. D. a MCAVOY, J. What is a map? *The Cartographic Journal*. Maney Publishing. dec 1990, zv. 27, č. 2, s. 119–123. DOI: 10.1179/caj.1990.27.2.119. Dostupné z: [https://doi](https://doi.org/10.1179%2Fcaj.1990.27.2.119).org/10.1179%2Fcaj.1990.27.2.119.